Form EIA-176 Query System

User's guide Version 7.0

Energy Information Administration U.S. Department of Energy

October 2006

## EIA-176 Query System User's Guide

| Table of Contents                                    |
|------------------------------------------------------|
| Table of Contents                                    |
| Introduction                                         |
| 1.1 Purpose and Functions                            |
| 1.2 Hardware and Software Requirements               |
| 2.0 Installing the Query System                      |
| 2.1 Installing the EIA-176 Query System              |
| 2.2 Starting the EIA-176 Query System                |
| 2.3 Compressing the File for best performance        |
| 3.0 Using the Query System                           |
| 3.1 Main Menu                                        |
| 3.2 View EIA-176 Respondent                          |
| 3.2.1 Select a Company                               |
| 3.2.1.1 Select a Company in a State7                 |
| 3.2.1.2 Select a Company by Name                     |
| 3.3.2 View and Print EIA-176 Respondent Submission   |
| 3.2.2.1 View EIA-176 Company Menu                    |
| 3.2.2.2 Choose Company Arrow Functions               |
| 3.3 Query EIA-176 Data 11                            |
| 3.3.1 Pre-Selected Queries                           |
| 3.3.1.1 Select a Company Screen                      |
| 3.3.1.3 EIA-176 Query Menu Functions                 |
| 3.3.2 - Custom Queries                               |
| 3.3.2.1 View EIA-176 Company Menu                    |
| 3.3.2.2 Pick Reported Lines                          |
| 3.3.2.3 Select Quantities and Build Calculated Items |
| Appendix A – EIA-176 Survey Form                     |
| Appendix B – Pre-Selected Query Items                |
| Appendix C – User Selected Query Item names          |

### Introduction

### **1.1 Purpose and Functions**

The EIA-176 Query System is a PC-based system for users to produce reports and extract data from the EIA-176 database that is used to produce the *Natural Gas Annual*. Its purpose is to provide users with company-level data. This information is available in a format similar to the survey form for individual companies, as well as in files suitable for tabular calculation.

The query system has two functions. • The first is to provide individual company responses in a form that resembles the EIA-176 survey form. This is viewable on-line, and available in a printed form. Appendix A shows a sample EIA-176 form. Each respondent is available in the year they reported data on the form EIA-176.

• The second function is to provide files of EIA-176 data for use with other software packages. The query system provides two methods to obtain tabular data. (1) a set of 24 pre-selected queries. The information in these queries was designed to satisfy the bulk of data requests received by the EIA. Appendix B outlines the pre-selected queries and their data items. And;

(2) The second method is for user-selected queries. These queries offer users the ability to access sets of data items not included in the pre-specified queries. Appendix C outlines the available data items. Data in the pre-selected and user-selected queries includes adjustment entries made by EIA staff to ensure that EIA-176 and publication data balance.

Data sets from both query methods can be saved to separate files in a variety of popular formats that include: text, comma-delimited for spreadsheets, SDF files for use with dBase, and fixed width format for use in other software packages.

New in the pre-selected query section is a report of Name/Address data, a report detailing individual company items shown in the continuation pages of the form, and LNG activity.

## **1.2 Hardware and Software Requirements**

The minimum hardware requirements needed to install and use the EIA-176 Query System are:

•An IBM-compatible personal computer (PC) – minimum Pentium 75 is suggested and 24 MB of RAM

•The Windows operating system 95, 98, 2000, XP or NT –4.0 Service Pack 3 or later\* •Internet Explorer 5.0 or higher

- •An 80-column monitor
- •15 MB of hard-drive space

\* - See the 'Getting Started' document for notes about installing and using the EIA-176 Query system with Access 2003.

## 2.0 Installing the Query System 2.1 Installing the EIA-176 Query System

To install the EIA-176 Query System on your PC:

- 1) Download the software from the EIA web site.
- 2) Open Windows Explorer and find the file. The name will depend on which version was selected. All executables will begin with **EIA176Qry**. The rest of the name will indicate the version of Access that was selected.
- 3) Double click on the file **EIA176Qry....exe** and follow the instructions.
- 4) As the installation begins, a 'Welcome' screen is displayed. Click the 'Next' button to continue.
- 5) The 'Select Destination Directory' screen will be displayed. Click the 'Next' button if you wish to continue the installation to the default directory C:\Program Files\EIA176Qry. If you wish to change the default directory, click the 'Browse' button.
- 6) The 'Ready to Install' screen will be displayed. To continue with the installation click on the 'Next' button.
- 7) A progress bar will appear.

8) When the installation is completed the 'Installation Completed' screen will be displayed. Note: In some instances you will be prompted to re-start you computer to complete the installation. This is normal and can be done immediately to use the query system, or later if so desired.

# 2.2 Starting the EIA-176 Query System

The query installation program creates a program group and a desktop icon for the EIA-176 Query System. The desktop icon starts the query system up immediately and appears on the desktop after the install program runs.

# 2.3 Compressing the File for best performance

The program group, which is available through the START menu has the EIA-176 Query System icon, as well as an option to Optimize (Compact and Repair) the query system. If you run a lot of queries and get unpredictable behavior from the application you should optimize the database.

The Optimize option should be run periodically so that the query database does not become fragmented. In the Access 2000 version the compact and repair option is available from the File Menu.

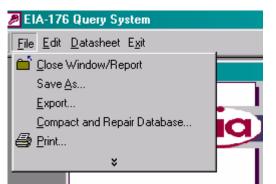

In Access 2000 or above run the Compact and Repair from the File menu.

|   | Wise Installer   | • |          |                                    |
|---|------------------|---|----------|------------------------------------|
| - | EIA Applications | • | Ť        | Optimize Database                  |
|   |                  |   | Ś٩       | The EIA-176 Query System           |
|   |                  |   | <b>*</b> | Uninstall The EIA-176 Query System |
|   |                  |   |          |                                    |

In the Access 97 version use the Optimize Database option from the Program Group to repair the database.

## 3.0 Using the Query System

After a successful installation you can use the query system to print off individual company submissions or to generate data files from your Windows desktop by clicking the **START** button, then the **Programs** button. If your are using Access 2003 please see the "Getting Started" document for a description of some warning screens you may encounter. Select the EIA Applications items, and then click EIA-176 Query, and the Main Menu Screen of the query system is displayed, as show below:

### 3.1 Main Menu

| EIA-176 Query System                 |                                                      | Information Administration<br>Official Energy Statistics from the U.S. Government |  |
|--------------------------------------|------------------------------------------------------|-----------------------------------------------------------------------------------|--|
| The most<br>current yea<br>data are: | ars                                                  | EIA-176 Query System                                                              |  |
| 2005                                 |                                                      | View EIA-176 Respondents                                                          |  |
| Other<br>Years<br>Available:         | 1997<br>1998<br>1999<br>2000<br>2001<br>2002<br>2003 | Query EIA-176 Data                                                                |  |
|                                      | 2003                                                 | Exit                                                                              |  |
|                                      |                                                      | Gas web site at:                                                                  |  |
|                                      |                                                      | Navigator at:<br>//dnav/ng/ng_sum_top.asp                                         |  |
| -                                    | u.uoe.go                                             |                                                                                   |  |
| -                                    |                                                      |                                                                                   |  |

The three main options available in the EIA-176 Query system are accessed via this menu. They are:

- 1) View EIA-176 Respondents: Click this to choose individual respondents and view or print their submissions
- 2) Query EIA-176 Data: Click this to choose pre-selected or user selected queries which will allow the user to save data to PC-compatible files
- 3) Exit: This ends the EIA-176 query.

Each option is described in the sections that follow.

## 3.2 View EIA-176 Respondent

#### 3.2.1 Select a Company

After clicking the **View EIA-176 Respondents** button on the **Main Menu**, the following **Choose EIA-176 Company Screen** is displayed.

- 1) Select the report year first.
- 2) Select the retrieval method

| 🧱 View EIA-176 Resp                                                   | ondents - Choose Company(s)                                                 |                                |                                                                      |
|-----------------------------------------------------------------------|-----------------------------------------------------------------------------|--------------------------------|----------------------------------------------------------------------|
|                                                                       | View EIA-176 Responden                                                      | ts - Choose EIA-176 Company(s) |                                                                      |
| You can<br>select one<br>or more<br>companies<br>by name or<br>state. | Choose a retrieval method<br>Select a Company in a<br>Select a Company by f |                                | 1997<br>1998<br>1999<br>2000<br>2001<br>2002<br>2003<br>2004<br>2005 |
| Use the<br>arrow<br>buttons to<br>select a<br>state or<br>company.    |                                                                             | P                              | ⊻iew =><br>?rint Selections<br><= <u>B</u> ack                       |

If you select a company by name you will see a list of EIA-176 company names. If you select a company in a state you will get a list of states. The companies will appear after you select a state.

### 3.2.1.1 Select a Company in a State

If you Select a **Company in a State** you'll see a list of states

Highlight the state(s) you want and use the single right pointing arrow located inbetween the two white boxes to move the state to the selected box.

To unselect a state use highlight it in the selected (leftmost) box and use the single left

pointing arrow **to** move the state out of the selected box.

Once you've selected a state click on the Select Company button to see available companies

<u>S</u>elect Company

within that state.

Use the mouse to select the company you want to view in the Companies available box. Click the

right pointing arrow to move it to the selected box on the right.

### 3.2.1.2 Select a Company by Name

| 🧱 View EIA-176 Re                                                     | spondents - Choose Company(s)                                                                                                    |  |
|-----------------------------------------------------------------------|----------------------------------------------------------------------------------------------------|--|
|                                                                       | View EIA-176 Respondents - Choose EIA-176 Company(s)                                                                                                    |  |
| You can<br>select one<br>or more<br>companies<br>by name or<br>state. | Please enter a report year:       1997         1998       1999         2000       2000         ©       Select a Company in a State         2002       2003         2003       2004                                                                                                    |  |
| Use the<br>arrow<br>buttons to<br>select a<br>state or<br>company.    | Select Respondent Name         AZ       ADJUSTMENT P L CO         AZ       BENSON CITY OF         AZ       BLACK MOUNTAIN GAS CO         AZ       CITIZENS COMMUNICATIONS AF         AZ       CITIZENS COMMUNICATIONS AF         AZ       CITIZENS COMMUNICATIONS AF         AZ       CITIZENS COMMUNICATIONS AF         AZ       CITIZENS COMMUNICATIONS AF         AZ       CITIZENS COMMUNICATIONS AF         AZ       CITIZENS COMMUNICATIONS AF         AZ       CITIZENS COMMUNICATIONS AF         AZ       MESA CITY OF         AZ       MOLAVE PIPELINE COMPANY         AZ       MOLAVE PIPELINE COMPANY         AZ       SOUTHERN TRAILS PIPELINE C         AZ       SOUTHERN TRAILS PIPELINE C         AZ       SOUTHERN TRAILS PIPELINE COMPANTI         AZ       STAFFORD UTILITIES CITY OF         AZ       STAFFORD UTILITIES CITY OF         AZ       STAFFORD UTILITIES CITY OF         AZ       STAFFORD UTILITIES CITY OF         AZ       TDANSWESTERNI DIDELINE COLS |  |

El Paso Natural Gas has been selected.

### 3.3.2 View and Print EIA-176 Respondent Submission

To view the submissions click the **View=>** button.

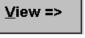

<u>P</u>rint Selections

To print the submission without previewing it click the **Print Selection** button.

View Respondent result - Preview screen

|                                                                                              | FORM EIA-176                                                                                                    | OMB No. 1905-0175<br>Expiration Date: 12/31/2008<br>Version No.:2006.01<br>TAL GAS SUPPLY AND DISPOSITION                                                                                                    |
|----------------------------------------------------------------------------------------------|----------------------------------------------------------------------------------------------------|----------------------------------------------------------------------------------------------------|
|                                                                                              | FORM EIA-176                                                                                                    |                                                                                                    |
|                                                                                              | REPORT YEAR 2005                                                                                                    |                                                                                                    |
| confidentiality of information a<br>Title 18 USC makes it a                                  | rthe Federal Energy Administration Act of 1974 (Publi<br>nd sanctions statements, see instructions.<br>criminal offense for any person knowingly a<br>ted States any false, fictitious, or fraudulen | and willingly to make to any Agency                                                                                                    |
| Part I. RESPONDENT ID                                                                        | ENTIFICATION                                                                                                    | PART 2. SUBMISSION INFORMATION                                                                                                    |
| Enter the name and mailing adds<br>EIA ID Number<br>Company Name :<br>Operations in (State): | ra Li fo the company filing the EIA-178<br>17603864<br>EL PASO NATURAL GAS COMPANY<br>AZ                                                                                                    | A completed form must be flied by March 1<br>Forms may be submitted using one of the<br>following methods:<br>Mail to: ATTN EIA-176<br>Energy ifromation Administration, EI-45<br>U.S. Department of Energy<br>P.O. Box 8273<br>Silver Spring, MD 20907<br>Email: 0.00.SURVEYS@eia.doe.gov<br>Fax: (202)58E-1076<br>Secure File Transfer:<br>https://doi.eia.doe.gov/upload/ncticeoog.jsp<br>Questions? Call:1(877)800-5261 |

You can maximize the preview screen by clicking on the resize button in the upper right corner.

You can view subsequent pages of the preview screen by clicking the navigation buttons at the bottom of the screen.

Page: 1 1 1

The right pointing arrow > takes you to later pages.

The right arrow with the bar >| takes you to the last page. The left pointing arrow < takes you to earlier pages. The left arrow with the bar |< takes you to the first page. **3.2.2.1 View EIA-176 Company Menu** 

| The | View EIA-176 Comp | pany Menu lets y | you control this display. |
|-----|-------------------|------------------|---------------------------|
|-----|-------------------|------------------|---------------------------|

| 🐴 El/         | A-176 Query Sys | tem           |         |                 |
|---------------|-----------------|---------------|---------|-----------------|
| E <u>x</u> it | 🛄 Page Setyp    | $\mathcal{P}$ | 🖨 Print | i <u>⊂</u> lose |

- Closes this application.

Page Setup...\_ – Allow you to choose a printer and set the page orientation (portrait works best).

- Changes the magnification of the report.

- Sends the report to the printer.

Once you've returned to the Choose Company Menu you can exit this function by clicking on the **<=Return** button.

E<u>x</u>it

ρ

🞒 Print ...

# <=<u>R</u>eturn

This will return you to the Main Menu.

### 3.2.2.2 Choose Company Arrow Functions

Below is a summary of what the arrow buttons in the Choose an EIA-176 Company do:

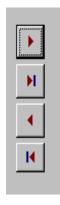

Moves the highlighted item in the left box to the right box.

Move all the items in the left box to the right box.

Moves the highlighted item in the right box to the left box.

Move all the items (highlighted or not) from the right box to the left box.

### 3.3 Query EIA-176 Data

To view, select the Query Menu from the Main Menu.

There are two query options: Pre-selected, and User-selected.

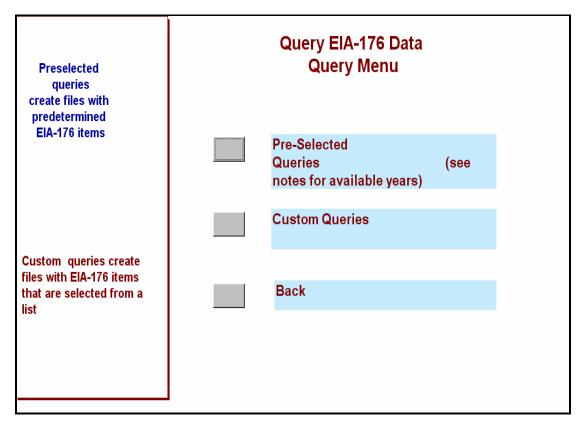

The **Pre-selected Queries** option offers 24 queries that can be run on all or selected companies. The queries and the data items they include are detailed in Appendix B.

The **User-selected Queries** option allows users to select other EIA-176 data items for inclusion in data fields. They have a structured format. The rows will always be EIA-176 companies; users may select column data values.

The following sections will describe these two options.

### 3.3.1 Pre-Selected Queries

Pre-selected queries are queries whose conditions have already been created. These queries save the user the trouble of having to set the desired conditions each time he/she wishes to run the pre-set query.

The following pre-set queries are available:

Sorted by:

State Volumes by sector (sales + transported) Prices by sector Rankings, by volume, national, and within States Type of Operations Other:

Detailed data on continuation lines.

The first step in the pre-selected queries is to choose the year and company(s) you want to query.

#### 3.3.1.1 Select a Company Screen

The Select Company screen for the queries is quite similar to that described in the View Respondent option which is described in section 3.3.1.

Begin by selecting a year in the 'Please enter a report year:" .

You can select EIA-176 companies to include in your queries. If you want all companies choose the **Select All Companies** option, this retrieval method does not appear on the View Respondents menu. This will close this screen and go to the select queries screen.

The same white boxes that were used in the view respondent data are used here. If you **Select a Company in a State** you'll see a list of states to choose from.

Once you've made your selections click the Next=> button to select a query to run.

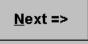

| 🧰 EIA-176 Pre-se                                                     | lected Queries        |                                                                                            |
|----------------------------------------------------------------------|-----------------------|--------------------------------------------------------------------------------------------|
|                                                                      | Select a Query to Run | 2005                                                                                       |
| You have<br>selected all                                             | Selected Years:       |                                                                                            |
| companies                                                            | Pre-selected Queries  | Query Description                                                                          |
| 76<br>78<br>AG<br>AK<br>AL<br>AR<br>AU<br>AZ<br>BR<br>CA<br>CA<br>CN |                       | nis Query has the answers from<br>mpanies on Part 3. This data is<br>ly available in 2005. |
|                                                                      |                       | Query Units<br>ount of how many alternative fuel<br>chicles the company has.               |

A detailed description of each pre-selected query can be obtained by highlighting the query title. The description appears in the box titled Query Description. The units the query will display in are shown in the Query Units box.

Once you've selected a query by highlighting it, click the Run Query=> button to execute the query.

# Run <u>Q</u>uery =>

The status bar is displayed at the bottom of the screen while the query is running. Some queries take a few moments to be displayed.

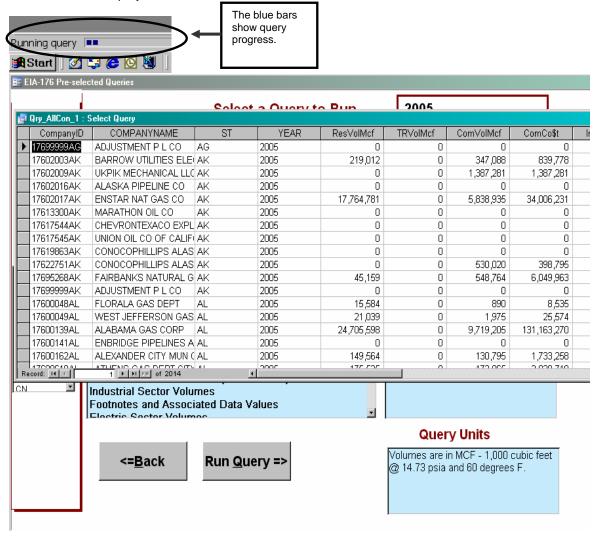

Query output is displayed in a grid on your screen.

#### 3.3.1.3 EIA-176 Query Menu Functions

Menu items at the top of the screen are used to filter output, or export to other data formats.

| 🔍 Mi         | cros         | oft Access        | 6             |               |
|--------------|--------------|-------------------|---------------|---------------|
| <u>F</u> ile | <u>E</u> dit | <u>D</u> atasheet | <u>T</u> ools | E <u>x</u> it |

File

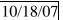

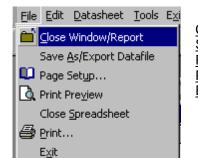

<u>Close</u> – Closes the query grid. <u>Save As/Export</u> –Saves the data to another file <u>Page Setup</u> – lets you choose print settings <u>Print Preview</u> – Shows what a printout will look like <u>Exit</u> – Quits the Query system.

#### **Close** – Exits the select query window. **Save As/Export** - option opens an intermediate box.

| <b>.</b>   | EIA-176 Pre-sele  | ected Queries                |                      |            |                   | ×            |     |
|------------|-------------------|------------------------------|----------------------|------------|-------------------|--------------|-----|
| <b>5</b> ( | Qry_AllCon_1 : Se | elect Query                  |                      |            |                   | -            |     |
|            | CompanyID         | COMPANYNAME                  | ST                   | ResVol     | ResCost           | ResConsumers | Com |
| ►          | 17602003AK        | BARROW UTIL & ELEC COOP INC  | AK                   | 221,971    | 514,510.0         | 1,132        | 3   |
|            | 17602009AK        | UKPEAGVIK ARCTIC SLOPE       | AK                   | 0          | 0.0               | 0            | 1,4 |
|            | 17602016AK        | ALASKA P L CO Save As.       |                      |            | <b>? X</b> 0.0    | 0            |     |
|            | 17602017AK        | ENSTAR NAT GAS C             |                      | <b>\</b>   | <b></b> 85,987.0  | 90,117       | 6,6 |
|            | 17613300AK        | MARATHON OIL C               |                      | 0          | < 0.0             | 0            |     |
|            | 17617544AK        | CHEVRON USA PR               | nal File or Database | Can        | el 0.0            | 0            |     |
|            | 17617545AK        | UNION OIL CO OF C            | Current Database as  |            | 0.0               | 0            |     |
|            | 17619863AK        | PHILLIPS ALASKA N            |                      |            | 0.0               | 0            |     |
|            | 17622751AK        | ARCO ALASKA INC              | Qry_AllCon_1         |            | 0.0               | 0            | 7,0 |
|            | 17600048AL        | FLORALA GAS DEP              |                      |            | 83,170.0          | 542          |     |
|            | 17600049AL        | WEST JEFFERSON               |                      |            | 18,993.0          | 520          |     |
|            | 17600139AL        | ALABAMA GAS CORP             | AL                   | 27,027,305 | 258,7 19,088.0    | 430,069      | 9,7 |
|            | 17600141AL        | MIDCOAST INTERSTATE TRANS IN | AL                   | 0          | 0.0               | 0            |     |
| Re         | cord: III         | 1 ▶ ▶ ▶ of 1792 ◀            |                      |            | • • • • = • • • • | • aaa        |     |

After you choose this option you will be presented with an initial '**Save As**' dialog box. Select the 'To an External File or Database' option, and click the OK button. You will not be able to access your file if you choose the 'Within the Current Database' option.

**Note:** This will look a little different depending on the version of MS Access that you are using. Under Windows XP and Access 2002 the Export screen will look as follows:

| e E | IA-176 Pre-sele          | ected Queries | :                 |                           |                      |           |                |              |           |
|-----|--------------------------|---------------|-------------------|---------------------------|----------------------|-----------|----------------|--------------|-----------|
|     |                          |               |                   | Select                    |                      | o Pun     | 2005           |              |           |
|     | Qry_AllCon_1 :           | Select Query  | y                 |                           |                      |           |                |              |           |
|     | CompanyID                | COMF          | PANYNAME          | ST                        | YEAR                 | ResVolMcf | TR∀olMcf       | ComVolMcf    | Corr      |
| ►   | 17699999AG               | ADJUSTM       | 1ENT P L CO       | AG                        | 2005                 | 0         | 0              | 0            |           |
|     | 17602003AK               | BARROW        | UTILITIES ELEI    | AK                        | 2005                 | 219,012   | 0              | 347,088      |           |
|     | 17602009AK               | UKPIK ME      | ECHANICAL LLC     | AK                        | 2005                 | 0         | 0              | 1,387,281    | 1,        |
|     | 17602016AK               |               | PIPELINE CO       | AK                        | 2005                 | 0         | 0              | 0            | _         |
|     | 17602017AK               |               | Export Query 'Qry | _AllCon_1' To             |                      |           |                | ×            | 34,       |
|     | 17613300AK               | MARATH        | Save in:          | CareryOutput              | 5                    | - 🕒 - 🔰 🔇 | 🤉 🗙 📑 🎟 -      | Tools 🔻      |           |
|     | 17617544AK               | CHEVRO        |                   | <b></b> <                 | -                    |           | • • • •        |              | 1         |
|     | 17617545AK               | UNION C       | À                 |                           |                      |           |                |              |           |
|     | 17619863AK               | CONOC         | My Recent         |                           |                      |           |                |              |           |
|     | 17622751AK               | CONOC         | Documents         |                           |                      |           |                |              |           |
|     | 17695268AK               | FAIRBAI       |                   |                           |                      |           |                |              | 6,        |
|     | 17699999AK               | ADJUST        |                   |                           |                      |           |                |              |           |
|     | 17600048AL               | FLORAL        | Desktop           |                           |                      |           |                |              |           |
|     | 17600049AL               | WEST JI       |                   |                           |                      |           |                |              | 101       |
|     | 17600139AL<br>17600141AL | ALABAN        |                   |                           |                      |           |                |              | 131,      |
|     | 17600141AL<br>17600162AL | ENBRID        |                   |                           |                      |           |                |              |           |
|     |                          | ALEXAN        | My Documents      |                           |                      |           |                |              | 1,        |
| Re  | 27000040.01              | 1 🕨           | -                 |                           |                      |           |                |              |           |
| CN  |                          | Industria     |                   |                           |                      |           |                |              |           |
|     |                          | Footnot       | My Computer       |                           |                      |           |                |              |           |
|     |                          | Electric      |                   |                           |                      |           |                |              |           |
|     |                          |               | S 1               |                           |                      |           |                |              |           |
|     |                          |               | My Network        | File <u>n</u> ame: qry    | _allcon_1            |           | Save formatted | Export All 🔻 |           |
|     |                          | ح             |                   | Save as <u>t</u> ype: Mic | rosoft Excel 97-2003 | 3 •       | Autostart      | Cancel       | bic f     |
|     |                          | _             | ,                 | 1                         |                      |           |                |              | <u>//</u> |
|     |                          |               |                   |                           |                      |           |                |              |           |
|     |                          |               |                   |                           |                      |           |                |              |           |

Next you will be presented with a Windows dialog box. Headers may look better when you select Save Formatted.

You can put your own name into the File Name box.

| 📲 Qry_AllCon_1:S  | elect Query                             |                        |                      |                               |                           |
|-------------------|-----------------------------------------|------------------------|----------------------|-------------------------------|---------------------------|
| CompanyID         | COMPANYNAME                             | ST                     | ResVol               | ResCost                       | ResConsumers              |
| 17602003AK        | BARROW UTIL & ELEC COOP INC             | : AK                   | 221,971              | 514,510.0                     | 1,132                     |
| 17602009AK        | UKF Save Query 'Qry_AllCon_1' In        |                        |                      |                               | ? ×                       |
| 17602016AK        | AL/                                     |                        |                      |                               |                           |
| 17602017AK        | EN: Save in: ExportedFiles              | <b>•</b>               |                      | 🔠 🔠 🄳                         |                           |
| 17613300AK        | MA NewGasAct.xls New                    | vGasActI.xls           | Qry_ConPrice_(       | 6.xls 🕙 UQryP5                | Export                    |
| 17617544AK        | CHE NewGasActB.xls *New                 | vGasActJ.xls           | 📲 Qry_ConRank_       |                               |                           |
| 17617545AK        | UNI NewGasActC.xls New                  | vGasActK.xls           | 🔊 Qry_ConRankS       | T_5.xls                       | Cancel                    |
| 17619863AK        |                                         | vGasActL.xls           | Dry_ConSrtSec        |                               | $\frown$                  |
| 17622751AK        |                                         | vGasActM.xls           | 🚆 Qry_Continuati     |                               | 🗆 Sava                    |
| 17600048AL        |                                         | vGasActN.xls           | Qry_nma_9.xls        |                               | Fornatted                 |
| 17600049AL        |                                         | vGasActO.xls           | Qry_Prod_Cst8        |                               | $\bigcirc$                |
| 17600139AL        | ALA NewGasActH.xls                      | _ConCT_4.xls           | PUQryP4LXALL.×       | is<br>N                       | Autostart                 |
| 17600141AL        | MIC                                     |                        |                      | <u></u>                       | Save                      |
| 17600162AL        | ALE                                     |                        |                      | Text files may s              | ave more successfully     |
| 17600618AL        | ATH                                     |                        |                      |                               | ve Formatted box.         |
| Record: 🚺 🔳       |                                         |                        |                      |                               | el files with this option |
|                   | File name: Qry_AllCon_1.xls             |                        | •                    | headers look nid<br>in Excel. | ce when you open the      |
|                   | Save as type: Microsoft Excel 97 (      | *.xls)                 | -                    | //00/1                        |                           |
|                   |                                         |                        | <b>7</b>             |                               | essage EXTERNAL           |
|                   | Not all file types are installed by def |                        |                      | -                             | NEXPECTED FORM            |
|                   | Access, Change Option. Additional       | file types are also av | ailable in the Offic | click the Save F              | ormatted option.          |
|                   |                                         |                        | _/                   |                               |                           |
| Different file tu | e options are available by p            | ulling down th         | Sava as              | ilo Typo' list                | how on shown              |

Different file type options are available by pulling down the <u>Save as File Type</u> list box as shown. By scrolling down the list of available file types you can choose dBase formats also. Once you've named your file and selected the file type to save as click the Export button to finish the operation.

Export

### Page Setup

This option lets you set print settings and page orientation.

| 🖼 EIA-176 Pre-sele | ected Queries                |                  |          | ×            |
|--------------------|------------------------------|------------------|----------|--------------|
| Qry_AllCon_1 : Se  | elect Query                  | Page Setup ?X    |          | <b></b>      |
| CompanyID          | COMPANYN                     | Margins Page     | Cost     | ResConsumers |
| 17602003AK         | BARROW UTIL & ELE            |                  | 14,510.0 | 1,132        |
| 17602009AK         | UKPEAGVIK ARCTIC             | Margins (inches) | 0.0      | 0            |
| 17602016AK         | ALASKA P L CO                | <u>T</u> op: 1"  | 0.0      | 0            |
| 17602017AK         | ENSTAR NAT GAS CO            |                  | 85,987.0 | 90,117       |
| 17613300AK         | MARATHON OIL CO              | Bottom: 1"       | 0.0      | 0            |
| 17617544AK         | CHEVRON USA PROL             |                  | 0.0      | 0            |
| 17617545AK         | UNION OIL CO OF CA           | Left: 1"         | 0.0      | 0            |
| 17619863AK         | PHILLIPS ALASKA N            | Right: 1"        | 0.0      | 0            |
| 17622751AK         | ARCO ALASKA INC              | Right: 1"        | 0.0      | 0            |
| 17600048AL         | FLORALA GAS DEPT             |                  | 33,170.0 | 542          |
| 17600049AL         | WEST JEFFERSON (             | ✓ Print Headings | 48,993.0 | 520          |
| 17600139AL         | ALABAMA GAS CORF             |                  | 19,088.0 | 430,069      |
| 17600141AL         | MIDCOAST INTERST/            |                  | 0.0      | 0            |
| Record: III        | 1 <b>•</b> • • • • • of 1792 |                  |          | 4.000        |
|                    | ·                            |                  |          |              |
|                    | <= Boturn                    |                  |          |              |
|                    | <= <u>R</u> eturn            |                  |          |              |
|                    |                              |                  |          |              |
|                    |                              | OK Cancel        |          |              |
|                    |                              |                  | J        |              |
|                    |                              |                  |          |              |

Most query output looks best with the print orientation Landscape. This can be selected from the Page tab.

### **Print Preview**

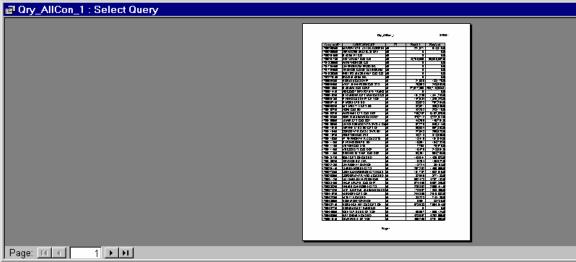

The Print Preview buttons lets you see what the printout will look like.

Print

| EIA-176 Pre-selected Queries |                   |                              |           |                    |            |        |  |
|------------------------------|-------------------|------------------------------|-----------|--------------------|------------|--------|--|
|                              | Qry_AllCon_1 : Se | elect Query                  |           |                    |            |        |  |
|                              | CompanyID         | COMPANYNAME                  |           | ST                 | ResVol     | Res    |  |
|                              | 17602003AK        | BARROW UTIL & ELEC CO        | OP INC    | AK                 | 221,971    | 51     |  |
|                              | 17602009AK        | UKPEAGVIK ARCTIC SLOP        | Έ         | AK                 | 0          |        |  |
|                              | 17602016AK        | ALASKA P L CO                |           | AK                 | n          |        |  |
|                              | 17602017AK        | ENSTAR NAT GAS CO            | 📲 Printin | ng                 | x          | 56,58  |  |
|                              | 17613300AK        | MARATHON OIL CO              |           | Now printing pag   | je 3 of    |        |  |
|                              | 17617544AK        | CHEVRON USA PROD INC         |           | 'Qry_AllCon_1' t   | to the     |        |  |
|                              | 17617545AK        | UNION OIL CO OF CALIFOI      |           | GLATHURGHTT -      |            |        |  |
|                              | 17619863AK        | PHILLIPS ALASKA NAT GA       |           | EPSON Stylus Photo | on LPT1:   |        |  |
|                              | 17622751AK        | ARCO ALASKA INC              |           | Cancel             |            |        |  |
|                              | 17600048AL        | FLORALA GAS DEPT             |           |                    |            | 13     |  |
|                              | 17600049AL        | WEST JEFFERSON GAS S         | YS        | AL                 | 25,653     | 24     |  |
|                              | 17600139AL        | ALABAMA GAS CORP             |           | AL                 | 27,627,365 | 258,71 |  |
|                              | 17600141AL        | MIDCOAST INTERSTATE T        | RANS IN   | AL                 | 0          |        |  |
| Re                           | cord:             | 1 <b>•</b> • • • • • of 1792 | (Î Î Î    |                    |            | • •    |  |

The Print button prints the grid off. Some of the queries may be large.

To use the Copy option the grid or column needs to be highlighted. The entire grid can be highlighted by clicking in the upper left corner (circled). Individual columns can be highlighted by clicking in the column header.

To use Find, select just one column by clicking on the column header. The ST column is highlighted in this example.

| Elle Edit Datasheet Tools Exit |              |            |                             |              |            |      |  |  |
|--------------------------------|--------------|------------|-----------------------------|--------------|------------|------|--|--|
| <b>.</b> •                     | <u>C</u> opy |            | ≧ ≫ ∽ 🤮 💝 2↓ 🕻 🍕 🦉 7 👭      | )* VX 🛅 ⁄a • | 2          |      |  |  |
|                                | Eind         |            | lect Query                  |              |            |      |  |  |
|                                |              | CompanyID  | COMPANYNAME                 | ST           | ResVol     | Res  |  |  |
| Click in the                   | ►            | 17602003AK | BARROW UTIL & ELEC COOP INC | AK           | 221,971    | 5    |  |  |
| circle to<br>highlight the     |              | 17602009AK | UKPEAGVIK ARCTIC SLOPE      | AK           | 0          |      |  |  |
| entire grid.                   |              | 17602016AK | ALASKA P L CO               | AK           | 0          |      |  |  |
|                                |              | 17602017AK | ENSTAR NAT GAS CO           | AK           | 15,756,589 | 56,5 |  |  |
|                                |              | 17613300AK | MARATHON OIL CO             | AK           | 0          |      |  |  |
|                                |              | 17617544AK | CHEVRON USA PROD INC        | AK           | 0          |      |  |  |
|                                |              | 17617545AK | UNION OIL CO OF CALIFORNIA  | AK           | 0          |      |  |  |
|                                |              | 17619863AK | PHILLIPS ALASKA NAT GAS CO  | AK           | 0          |      |  |  |
|                                |              | 17622751AK | ARCO ALASKA INC             | AK           | 0          |      |  |  |
|                                |              | 17600048AL | FLORALA GAS DEPT            | AL           | 21,680     | 1    |  |  |

With the column selected pull down the Edit menu and click on the Find option.

| 🖬 Qry_AllCo | n_1:Se | lect Query     |                                                            |           |          |    |                                                                    |                                  |
|-------------|--------|----------------|------------------------------------------------------------|-----------|----------|----|--------------------------------------------------------------------|----------------------------------|
| Compa       | anylD  | CON            | <b>IPANYNA</b>                                             | ME        |          | ST | ResVol                                                             | ResCost F                        |
| 1761830     | 0IN    | OHIO VALLE     | Y GAS INC                                                  | 2         | IN       |    | 440,343                                                            | 2,850,052.0                      |
| 1761900     | 4IN    | RENSSELAE      | R GAS UT                                                   | IL DEPT   | IN       |    | 246,026                                                            | 1,381,073.0                      |
| 1761901     | 9IN    | POSEYVILLE     | MUN GAS                                                    | s co      | IN       |    | 29,650                                                             | 252,386.0                        |
| 1761902     | 4IN    | WESTFIELD      | GAS COR                                                    | P         | IN       |    | 103,846                                                            | 867,427.0                        |
| 1761963     | 3IN    | TEXAS EAST     | ERN TRAI                                                   | NS CORP   | IN       |    | 0                                                                  | 0.0                              |
| 1761980     | 7IN    | SWITZERLAN     | ID CTY NA                                                  | AT GAS CO | IN       |    | 49,851                                                             | 378,354.0                        |
| 1761989     | 2IN    | BAINBRIDGE     | MUN GAS                                                    | 3         | IN       |    | 25,260                                                             | 203,595.0                        |
| 1761991     | 2IN    | NAPOLEON 1     | OWN OF                                                     |           | IN       |    | 13,684                                                             | 96,340.0                         |
| 1761991     | 3IN    | COMMUNITY      | NAT GAS                                                    | CO INC    | IN       |    | 481,939                                                            | 3,571,059.0                      |
| 1768060     | 8IN    | NAT GAS P L    | CO OF A                                                    | MERICA    | IN       |    | 0                                                                  | 0.0                              |
| 1769410     | 5IN    | SIGCORE EN     | IERGY SE                                                   | RVICES    | IN       |    | 0                                                                  | 0.0                              |
| 1769471     | 3IN    | VECTOR PIP     | ELINE                                                      |           | IN       |    | 0                                                                  | 0.0                              |
| 1760003     | 2KS    | ABBYVILLE      | CITY OF                                                    |           | KS       |    | 4,515                                                              | 25,395.0                         |
| Record: II  | ĵĽ^    | 518            | Find in field                                              | I: 'ST'   |          |    |                                                                    | ? ×                              |
|             |        | onsumption Vol | Fi <u>n</u> d What:<br>Sea <u>r</u> ch:<br>Matc <u>h</u> : |           | <b>•</b> |    | ase<br>Fields As F <u>o</u> rmatted<br>Only Curr <u>e</u> nt Field | Find First<br>Eind Next<br>Close |
|             |        |                |                                                            |           |          |    |                                                                    |                                  |

A dialog box will appear. Enter the value you wish to search for. After you've centered the value you want to find click either Find First, or Find Next. The grid will advance to the found value or tell you that no values exist.

| Datasheet                                                                                                    |                                                                                                    |
|----------------------------------------------------------------------------------------------------|----------------------------------------------------------------------------------------------------|
| Datasheet       Tools       Exit         A       Eont         III       Freeze Columns         21       Sort Ascending         22       Sort Descending         23       Advanced Filter/Sort         24       Sort Descending         25       Advanced Filter/Sort         26       Apply Filter/Sort         37       Remove Filter/Sort         38       Remove Filter/Sort | Font- adjusts the type in the gridFreeze columns-makes the frozen columnalways appearSort Ascending/DescendingSort Ascending/Descending- sorts the data inthe grid by the selected columnAdvanced Filter- lets you enter some simplecriteria for data in the query.Apply Filter- is used in conjunction withAdvanced FilterRemove Filter/Sort- removed the AppliedFilter |

Datasheet items allow you to manipulate the query that you've run.

| COMPA<br>COMPA<br>CO | Font<br>Eont:<br>Arial<br>Arial Black<br>Arial Narrow<br>BakerSignet<br>BellGothic<br>BellGothic Black<br>Bernhard Modern Rom:<br>Effects<br>Effects<br>Color:<br>Black | Font style: Size:<br>Regular 10<br>Regular 10<br>Italic<br>Bold Italic 11<br>Bold Italic 16<br>18<br>20 V<br>Sample<br>AaBbYyZz<br>Script:<br>Western | ? ×       t         OK       73.0         Cancel       73.0         27.0       27.0         0.0       54.0         95.0       40.0         59.0       0.0         0.0       59.0         0.0       95.0         0.0       0.0         0.0       0.0         0.0       0.0         0.0       0.0 |
|----------------------------------------------------------------------------------------------------|----------------------------------------------------------------------------------------------------|----------------------------------------------------------------------------------------------------|----------------------------------------------------------------------------------------------------|
| SYVILLE CITY                                                                                                    | <u>C</u> olor:                                                                                                    |                                                                                                    | 95.0                                                                                                    |
| nption Vols for                                                                                                    | This is a TrueType font. This s<br>your printer and your screen.                                                                                                    | Western 💌                                                                                                    |                                                                                                    |
| <= <u>R</u> eturn                                                                                                    |                                                                                                    |                                                                                                    |                                                                                                    |

The **Font** menu item changes the font of the data in the grid.

In this example, selecting Bold turns all the items bold.

| 7618300IN<br>7619004IN                  | OHIO VALLEY GAS INC                                                                          | IN                                                                                                    |                                                                                                    |
|-----------------------------------------|----------------------------------------------------------------------------------------------|----------------------------------------------------------------------------------------------------|----------------------------------------------------------------------------------------------------|
| 7619004IN                               |                                                                                              |                                                                                                    | 440,343                                                                                                    |
|                                         | RENSSELAER GAS UTIL DEPT                                                                     | IN                                                                                                    | 246,026                                                                                                    |
| 7619019IN                               | POSEYVILLE MUN GAS CO                                                                        | IN                                                                                                    | 29,650                                                                                                    |
| 7619024IN                               | WESTFIELD GAS CORP                                                                           | IN                                                                                                    | 103,846                                                                                                    |
| 7619633IN                               | TEXAS EASTERN TRANS CORP                                                                     | IN                                                                                                    | C                                                                                                    |
| 7619807IN                               | SWITZERLAND CTY NAT GAS CO                                                                   | IN                                                                                                    | 49,851                                                                                                    |
| 7619892IN                               | BAINBRIDGE MUN GAS                                                                           | IN                                                                                                    | 25,260                                                                                                    |
| 7619912IN                               | NAPOLEON TOWN OF                                                                             | IN                                                                                                    | 13,684                                                                                                    |
| 7619913IN                               | COMMUNITY NAT GAS CO INC                                                                     | IN                                                                                                    | 481,939                                                                                                    |
| 7680608IN                               | NAT GAS P L CO OF AMERICA                                                                    | IN                                                                                                    | C                                                                                                    |
| 7694105IN                               | SIGCORE ENERGY SERVICES                                                                      | IN                                                                                                    | (                                                                                                    |
| 7694713IN                               | VECTOR PIPELINE                                                                              | IN                                                                                                    | C                                                                                                    |
| 7600032KS                               | ABBYVILLE CITY OF                                                                            | KS                                                                                                    | 4,516                                                                                                    |
| 777777777777777777777777777777777777777 | 619633IN<br>619807IN<br>619892IN<br>619912IN<br>619913IN<br>680608IN<br>694105IN<br>694713IN | 7619633INTEXAS EASTERN TRANS CORP7619807INSWITZERLAND CTY NAT GAS CO7619892INBAINBRIDGE MUN GAS7619912INNAPOLEON TOWN OF7619913INCOMMUNITY NAT GAS CO INC7680608INNAT GAS P L CO OF AMERICA7694105INSIGCORE ENERGY SERVICES7694713INVECTOR PIPELINE | 7619633IN       TEXAS EASTERN TRANS CORP       IN         7619807IN       SWITZERLAND CTY NAT GAS CO IN         7619892IN       BAINBRIDGE MUN GAS       IN         7619912IN       NAPOLEON TOWN OF       IN         7619913IN       COMMUNITY NAT GAS CO INC       IN         7680608IN       NAT GAS P L CO OF AMERICA       IN         7694105IN       SIGCORE ENERGY SERVICES       IN         7600032KS       ABBYVILLE CITY OF       KS |

The **Freeze** column options lets you always display one column on the screen. To freeze columns place your cursor in the column you wish to always view. In this example that column is COMPANYNAME.

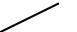

| Qry_AllCon_1 : Select Query   |    |              |            |                 |
|-------------------------------|----|--------------|------------|-----------------|
| COMPANYNAME                   | ST | CompanyID    | ResVol     | ResCost R       |
| ▶ BARROW UTIL & ELEC COOP INC | AK | 17602003AK   | 221,971    | 514,510.0       |
| UKPEAGVIK ARCTIC SLOPE        | AK | 17602009AK   | 0          | 0.0             |
| ALASKAPLCO                    | AK | 17602016AK   | 0          | 0.0             |
| ENSTAR NAT GAS CO             | AK | 17602017AK   | 15,756,589 | 56,585,987.0    |
| MARATHON OIL CO               | AK | 17613300AK   | 0          | 0.0             |
| CHEVRON USA PROD INC          | AK | 17617544AK   | 0          | 0.0             |
| UNION OIL CO OF CALIFORNIA    | AK | 17617545AK   | 0          | 0.0             |
| PHILLIPS ALASKA NAT GAS CO    | AK | 17619863AK   | 0          | 0.0             |
| ARCO ALASKA INC               | AK | 17622751AK   | 0          | 0.0             |
| FLORALA GAS DEPT              | AL | 17600048AL   | 21,680     | 133,170.0       |
| WEST JEFFERSON GAS SYS        | AL | 17600049AL   | 25,653     | 248,993.0       |
| ALABAMA GAS CORP              | AL | 17600139AL   | 27,627,365 | 258,719,088.0   |
| MIDCOAST INTERSTATE TRANS IN  | AL | 17600141AL   | 0          | 0.0             |
| Record: 1 1 1 1 1 1792        | A  | 17000 (00.0) | 101 200    | · · · · ¬ · o o |

Pull down on the Datasheet menu item and click Freeze columns.

| 💦 EIA-176 Query System         |                                                                               |
|--------------------------------|-------------------------------------------------------------------------------|
| Eile Edit Datasheet Tools Exit | The COMPANYNAME column always appears at the left. Even when scrolling to the |
| ▲ Eont                         | right, COMPANYNAME stays on the screen:                                       |
| Freeze Columns                 |                                                                               |
| 📴 Ji 🛃 Sort <u>A</u> scending  |                                                                               |
| Kara and a sort Descending     |                                                                               |
| Advanced Filter/Sort           |                                                                               |
| N Y Apply Filter/Sort          |                                                                               |
| 🖌 🖌 🥳 Remove Filter/Sort       |                                                                               |
|                                |                                                                               |

| <b>E</b> | Qry_AllCon_1 : Select Query  |               |             |      |
|----------|------------------------------|---------------|-------------|------|
|          | COMPANYNAME 📕                | ComCost       | ComConsumer | Othe |
|          | BARROW UTIL & ELEC COOP INC  | 756,030       | 215         |      |
|          | UKPEAGVIK ARCTIC SLOPE       | 507,003       | 3           |      |
|          | ALASKA P L CO                | 0             | 0           |      |
|          | ENSTAR NAT GAS CO            | 21,445,075    | 12,420      |      |
|          | MARATHON OIL CO              | 0             | 0           |      |
|          | CHEVRON USA PROD INC         | 0             | 0           |      |
|          | UNION OIL CO OF CALIFORNIA   | 0             | 0           |      |
|          | PHILLIPS ALASKA NAT GAS CO   | 0             | 0           |      |
|          | ARCO ALASKA INC              | 9,296,911     | 25          |      |
|          | FLORALA GAS DEPT             | 1,305         | 4           |      |
|          | WEST JEFFERSON GAS SYS       | 25,366        | 22          |      |
|          | ALABAMA GAS CORP             | 78,594,955    | 33,822      |      |
|          | MIDCOAST INTERSTATE TRANS IN | 0             | 0           |      |
| Re       | cord: H ( 1 ) H ) of 1792    | <u>i</u> ^^^^ | 005         |      |

Columns can be 'unfrozen' only by exiting the query grid.

| Datasheet Tools Exit              | <u>.</u>                                       |             |            |       |
|-----------------------------------|------------------------------------------------|-------------|------------|-------|
| A Eont                            | 🗠 🍓 😤 🛃 🖓 🛅 🖓 👫                                | )* 🕅 🛅 ⁄a • | 2          |       |
| 🚻 Freeze Columns                  |                                                |             |            |       |
| <b>≜</b> ↓ Sort <u>A</u> scending | Duery                                          |             |            |       |
| X Sort Des <u>c</u> ending        |                                                | eT.         | Dec Vol    | Ba    |
| 🛛 🎦 Advanced Filter/Sort          |                                                | ST          | ResVol     | Re    |
| Y Apply Filter/Sort               | ROW UTIL & ELEC COOP INC                       | AK 🔰        | 221.07     | Ę     |
| 😽 <u>R</u> emove Filter/Sort      | PEAGVIK ARCTIC SLOPE                           | AK          | 0          |       |
| 17602016AK                        | ALÁSKA P L CO                                  | AK          | 0          |       |
| 17602017AK                        | ENSTAR NAT GAS CO                              | AK          | 15,756,589 | 56,5  |
| 17613300AK                        | MARATHON OIL CO                                | AK          | 0          |       |
| 17617544AK                        | CHEVRON USA PROD INC                           | AK 🖊        | 0          |       |
| 17617545AK                        | UNION OIL CO OF CALIFORNIA                     | AK          | 0          |       |
| 17619863AK                        | PHILLIPS ALASKA NAT GAS CO                     | λ.K.        | 0          |       |
| 17622751AK                        | ARCO ALASKA INC                                | AK          | 0          |       |
| 17600048AL                        | FLORALA GAS DEPT                               | AL          | 21,680     | 1     |
| 17600049AL                        | WEST JEFFERSON GAS SYS                         | AL          | 25,653     | 2     |
| 17600139AL                        | ALABAMA GAS CORP                               | AL          | 27,627,365 | 258,7 |
| 17600141AL                        | MIDCOAST INTERSTATE TRANS IN                   | AL          | 0          |       |
| Record: IN T                      | 1 <b>•</b> • • • • • • • • • • • • • • • • • • | A.1         | 101 200    |       |

To use the sort ascending feature select a column by clicking on the column heading. Pull down the Datasheet menu and click on Sort Ascending. The query will be sorted according to the values in the selected column.

| <b></b> ( | Qry_AllCon_1 : Se | lect Query                  |       |        |
|-----------|-------------------|-----------------------------|-------|--------|
|           | CompanyID         | COMPANYNAME                 | ST    | ResVol |
| ►         | 17680806TX        | PANENERGY TEXAS INTRASTATE  | TX    | Q      |
|           | 17694747ND        | ALLIANCE PIPELINE           | ND    | 0      |
|           | 17692405FL        | SOUTHERN NAT GAS CO         | FL    | 0      |
|           | 17692327IL        | SOUTHWEST GAS STORAGE CO    | IL    | 0      |
|           | 17692326MI        | SOUTHWEST GAS STORAGE CO    | MI    | 0      |
|           | 17690603MO        | KN INTERSTATE GAS TRANSLLC  | MO    | 0      |
|           | 17690514CA        | CPN PIPELINE COMPANY        | СА    | 0      |
|           | 17690506MS        | DESTIN PIPELINE CO LLC      | MS    | 0      |
|           | 17692726NM        | PINNACLE NATURAL GAS CO     | NM    | 0      |
|           | 17681218AR        | OZARK GAS TRANS LLC         | AR    | 0      |
|           | 17692724MI        | SEMCO ENERGY PIPELINE       | MI    | 0      |
|           | 17680619TX        | LOWER COLORADO RIVER AUTHO  | TX    | 0      |
|           | 17680617LA        | JEFFERSON ISLAND STRGE & HU | LA    | 0      |
| _         | 17000015100       |                             | 1.5.7 | ~      |

Sort descending works the same way.

| <b></b> ( | Pry_AllCon_1 : Se | lect Query                 |            |                                         |
|-----------|-------------------|----------------------------|------------|-----------------------------------------|
|           | CompanyID         | COMPANYNAME                | ST         | ResVol                                  |
|           | 17621931CA        | SOUTHERN CALIFORNIA GAS CO | CA         | 251,452,001                             |
|           | 17610322IL        | NICOR GAS                  | IL         | 221,009,522                             |
|           | 17610617CA        | PACIFIC GAS & ELEC CO      | CA 🖌       | 211,181,852                             |
|           | 17617183MI        | CONSUMERS ENERGY CO        | МІ         | 176,663,600                             |
|           | 17609432MI        | MICHIGAN CONSOL GAS CO     | MI         | 136,124,328                             |
|           | 17611456NJ        | PUB SVC ELEC & GAS CO      | NJ         | 132,611,115                             |
|           | 17670317OH        | EAST OHIO GAS CO           | он 🖊       | 131,187,521                             |
|           | 17610960IL        | PEOPLES GAS LT & COKE CO   |            | 103,856,141                             |
|           | 17601565NY        | KEYSPAN ENERGY DEL CO      | N/         | 89,463,564                              |
|           | 17611459CO        | PUB SVC CO OF COLORADO     | <u>c</u> o | 86,738,306                              |
|           | 17616235OH        | COLUMBIA GAS DIST CO       | OH         | 78,312,118                              |
|           | 17617436TX        | TXU GAS DISTRIBUTION       | TX         | 75,700,391                              |
|           | 17622739MN        | RELIANT ENERGY MINNEGASCO  | MN         | 68,957,997                              |
|           | cord: III (       | 1 <b>N N N N N N</b>       |            | ~ ~ ~ ~ ~ ~ ~ ~ ~ ~ ~ ~ ~ ~ ~ ~ ~ ~ ~ ~ |

With sort descending the largest values appear first.

| 🛛 Freeze Columns                      |                              |     | 2          |               |              |           |
|---------------------------------------|------------------------------|-----|------------|---------------|--------------|-----------|
| Sort <u>A</u> scending                | Juery                        |     |            |               |              |           |
| Sort Descending Advanced Filter/Sort. | COMPANIAME                   | ST  | ResVol     | ResCost       | ResConsumers | CommVol   |
| Apply Filter/Sort                     | ROW UTIL & ELEC COOP INC     | AK  | 221,971    | 514,510.0     | 1,132        | 387,816   |
| K Remove Filter/Sort                  | PEAGVIK ARCTIC SLOPE         | AK  | 0          | 0.0           | 0            | 1,465,764 |
| 17602016AK                            | ALÁSKA P L CO                | AK  | 0          | 0.0           | 0            | 0         |
| 17602017AK                            | ENSTAR NAT GAS CO            | AK  | 15,756,589 | 56,585,987.0  | 90,117       | 6,698,403 |
| 17613300AK                            | MARATHON OIL CO              | AK  | 0          | 0.0           | 0            | 0         |
| 17617544AK                            | CHEVRON USA PROD INC         | AK  | 0          | 0.0           | 0            | 0         |
| 17617545AK                            | UNION OIL CO OF CALIFORNIA   | AK  | 0          | 0.0           | 0            | 0         |
| 17619863AK                            | PHILLIPS ALASKA NAT GAS CO   | AK  | 0          | 0.0           | 0            | 0         |
| 17622751AK                            | ARCO ALASKA INC              | AK  | 0          | 0.0           | 0            | 7,099,290 |
| 17600048AL                            | FLORALA GAS DEPT             | AL  | 21,680     | 133,170.0     | 542          | 212       |
| 17600049AL                            | WEST JEFFERSON GAS SYS       | AL  | 25,653     | 248,993.0     | 520          | 3,779     |
| 17600139AL                            | ALABAMA GAS CORP             | AL  | 27,627,365 | 258,719,088.0 | 430,069      | 9,747,205 |
| 17600141AL                            | MIDCOAST INTERSTATE TRANS IN | AL  | 0          | 0.0           | 0            | 0         |
| Record: IN A                          | 1 ▶ ▶ ► of 1792              | A.1 | 101 000    |               |              |           |

To use the Advanced filter option no rows need to be selected. Just pull down the Datasheet menu and click on the Advanced filter option.

The filter design window will appear. This window can be resized by Ry\_AllCon\_1Filter1 : Filter stretching the edges. **1)** The first step is to copy the field \* ٠ you want to search from the field CompanyID list into the criteria grid. COMPANYNAN ST RVol Ŧ You can either drag the name of the column you want to search or • sort by in the upper pane of the window into the criteria grid in the \*. Field: lower pane of the window, or Sort: double click on a field to copy it to Criteria: the next available field cell in the or: grid. •

| ■ Qry_AllCon_1 : Se | -                      |      |             |            |            | _ |                 |              |
|---------------------|------------------------|------|-------------|------------|------------|---|-----------------|--------------|
| CompanyID           | COMPANYNAME            | ST   | ResVol      | <b>F</b> R | CommVol    | С | IOO             | OtherNugsVol |
| 17618617AL          | CALERA CITY OF         | AL   | 57,665      | )2         | 20,917     | 5 | 10              | 1,688        |
| 17616576AZ          | SOUTHWEST GAS CORP     | AZ   | 26,146,540  | ) 4        | 20,419,530 | Э | '29             | 3,832,109    |
| 17608584CA          | LONG BEACH CITY OF     | CA   | 6,183,814   | )6         | 2,103,884  | 4 | 911             | 313,244      |
| 17610617CA          | PACIFIC GAS & ELEC CO  | CA   | 211,181,852 | )9         | 58,646,965 | 3 | <del>)</del> 48 | 660,992      |
| 17610644CA          | PALO ALTO CITY OF      | CA   | 1,366,627   | )3         | 1,363,762  | 7 | ?56             | 24,941       |
| 17602792CT          | YANKEE GAS SVC CO      | CT   | 13,298,447  | )0(        | 7,237,666  | 3 | 950             | 241,615      |
| 17612046FL          | INDIANTOWN GAS CO      | FL   | 17,799      | )1         | 11,219     | 1 | 29              | 688,174      |
| 17613094GA          | HOGANSVILLE CITY OF    | GA   | 69,909      | )3         | 14,157     | С | 15              | 2,016        |
| 17608164IA          | LAMONI MUN UTIL        | IA   | 62,140      | )0         | 26,421     | 7 | 06              | 1,961        |
| 17619049IA          | ROLFE MUN GAS SYS      | IA   | 30,306      | )9         | 9,553      | Э | 41              | 4,492        |
| 17606308IL          | ILLINOIS PWR CO        | IL   | 33,642,111  | )8         | 14,213,095 | 5 | 528             | 1,964,110    |
| 17621016KY          | RICHARDSVILLE GAS CO   | KY   | 38,675      | )9         | 6,049      | 3 | 7               | 2,555        |
| 17616558MA          | BAY STATE GAS CO       | MA   | 23,083,858  | )4         | 6,339,596  | 7 | 104             | 137,634      |
| Record: IN A        | 1 DIT of 37 (Filtered) |      |             | 10         | 170.070    |   |                 |              |
|                     |                        |      |             |            |            |   |                 |              |
|                     |                        |      |             |            |            | _ |                 |              |
| Field: ONVa         | l BVol                 | CVal |             |            |            |   |                 |              |

10/18/07

| Qry_AllCon_1Filter1 : Filter     Qry_AllCon_1     CompanyID   COMPANYNAN   ST   RVol     Field:   Criteria:   or:   CompanyID   COMPANYNAME   ST   RVol   CompanyID   COMPANYNAME   ST   RVol   CompanyID   COMPANYNAME   ST   RVol   RVol   RCost   RConsumers   CVol |                                                                                                    | 2) By clicking on the Field colu<br>you can get a list of fields in the |                                                                                                    |
|----------------------------------------------------------------------------------------------------|----------------------------------------------------------------------------------------------------|-------------------------------------------------------------------------|----------------------------------------------------------------------------------------------------|
| Field:<br>Sort:<br>Criteria:<br>Or:<br>Ascending<br>Descending<br>(not sorted)                                                                                                    | 3) In this example<br>we've selected the<br>RVol field.<br>You can pull down<br>the sort cell and<br>specify a sort order<br>if you want.                                                                                                    | Field:<br>Sort:<br>Criteria:<br>or:                                     | <b>4)</b> In the Criteria cell<br>we've entered a<br>condition that Rvol<br>be greater than<br>900000. |
| Datasheet       Iools       Exit         A       Font         III       Freege Columns         2       Sort Ascending         2       Sort Desgending         2       Advanced Filter/Sort         2       Apply Filter/Sort         3       Remove Filter/Sort        | 5) Click on the<br>Apply/Filter Sort<br>toolbar button when<br>you're ready to apply<br>the filter. Any records<br>that don't meet the<br>criteria you specified<br>will disappear from<br>the view. They have<br>been filtered out. If<br>you click on the<br>Remove Filter/Sort<br>button they will<br>appear again. |                                                                         |                                                                                                    |

| COMPANYNAME             | ST | ResVol      |
|-------------------------|----|-------------|
| R NAT GAS CO            | AK | 17,418,738  |
| MA GAS CORP             | AL | 26,272,623  |
| /ILLE NAT GAS DEPT      | AL | 1,791,406   |
| EAST ALABAMA GAS DIST   | AL | 1,729,012   |
| GAS SVC CORP            | AL | 4,042,643   |
| IATED NAT GAS CO        | AR | 1,232,041   |
| SAS WESTERN GAS CO      | AR | 6,610,113   |
| SAS OKLAHOMA GAS COF    | AR | 2,970,624   |
| T ENERGY ARKLA          | AR | 25,186,915  |
| XITY OF                 | AZ | 1,024,299   |
| NEST GAS CORP           | AZ | 24,913,465  |
| S UTIL ARIZONA GAS DI V | AZ | 5,527,658   |
| EACH CITY OF            | CA | 6,683,055   |
| GAS & ELEC CO           | CA | 234,195,449 |

6) The rows that appear should meet the criteria. A note: on full survey datasets it helps to have plenty of memory available. If you run a filter and nothing changes you may not have enough memory to process.

If you have enough memory, you are not limited to one field or value. You can select several fields in the criteria grid. The EIA-176 Query system offers standard operators

- = Equals
- > Greater than
- < Less than
- >= Greater than or equal to
- <= Less than or equal to
- <> Not

To specify AND/OR criteria place the operators in different rows of the criteria grid.

| Field: ST<br>Sort:<br>Criteria: TX and MI<br>or: |          | To express AND criteria within a single field use the AND operator<br>This filter asks for a State value of TX AND MI.                                     |
|--------------------------------------------------|----------|----------------------------------------------------------------------------------------------------|
| Field: ST<br>Sort:<br>Criteria:<br>or:           | RVol<br> | To express AND criteria between fields put each criteria on the same row of the criteria grid.<br>This statement asks for ST equal to TX and Rvol > 90000. |

# EIA-176 Query System User's Guide

| Field: ST<br>Sort:<br>Criteria: "TX " Or "MI"<br>or: | To express OR criteria within a single field use the OR operator.<br>This statement asks for ST equal to TX OR MI |
|------------------------------------------------------|----------------------------------------------------------------------------------------------------|
| Field: ST                                            | To express OR criteria between multiple fields place                                                              |
| Sort:                                                | the criteria on separate rows of the criteria grid.                                                               |
| Criteria: "TX "                                      | This statement asks for ST equal to TX or Rvol >                                                                  |
| or:                                                  | 90000.                                                                                                    |

| EIA-176 Query System User's Guide | 10/18/07 |
|-----------------------------------|----------|
|-----------------------------------|----------|

#### 3.3.2 - Custom Queries

The **Custom Queries** option allows you to choose individual data items from the entire EIA-176 for inclusion in datasets. The methods are similar to those used in the Pre-selected queries.

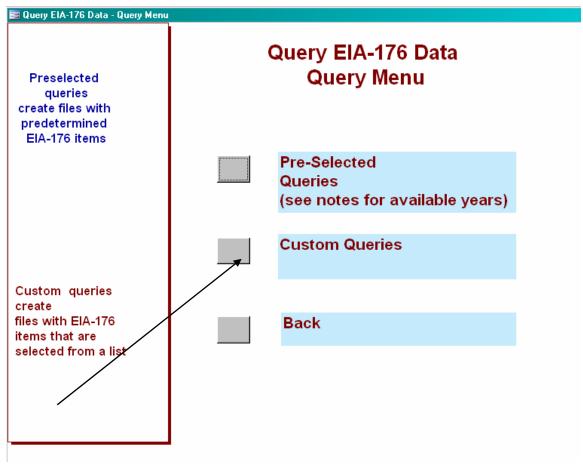

#### 3.3.2.1 View EIA-176 Company Menu

First you will be prompted to select Companies and Year. This screen is similar to the Company selection screen in other parts of the query.

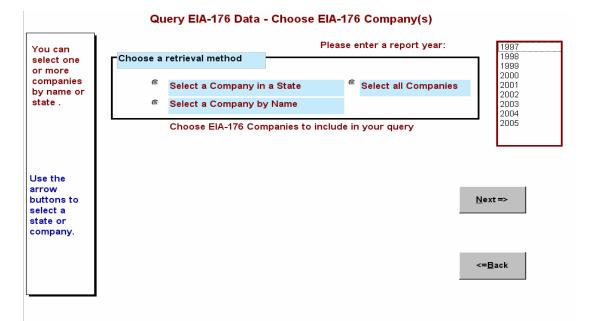

After you've selected companies and the year, you will go onto the Select Reported Data Items button. You'll be presented with a list of EIA-176 form data lines to pick from

### 3.3.2.2 Pick Reported Lines

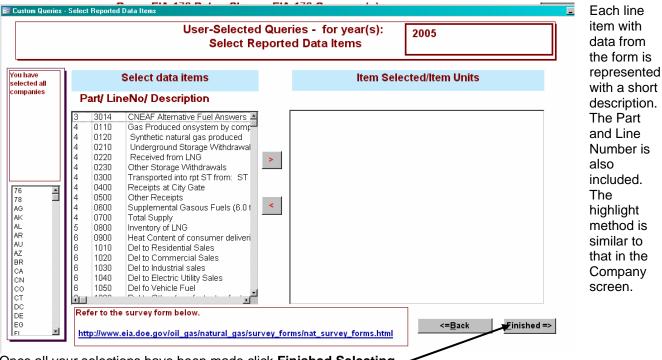

Once all your selections have been made click Finished Selecting.

The items are labeled like the lines on the survey form. If you select the 'Natural Gas Survey Forms' hyperlink you'll be taken the Natural Gas survey form page, and can view a copy of the EIA-176 survey form and instructions. If you have questions about which items you want to see this can be useful.

EIA-176 Query System User's Guide

The units of the survey items are available in the Selected Items box after you select them:

## Item Selected/ Item Units

| 4           | 0700 | Total Supply                 | Mcf                         |
|-------------|------|------------------------------|-----------------------------|
| 4<br>6<br>6 | 1010 | Del to Residential Sales     | Mcf, Dollars, Count of Cons |
| 6           | 1020 | Del to Commercial Sale:      | Mcf, Dollars, Count of Cons |
| 6           | 1030 | Del to Industrial sales      | Mcf, Dollars, Count of Cons |
| 6           | 1040 | Del to Electric Utility Sale | Mcf, Dollars, Count of Cons |
|             |      |                              |                             |
|             |      |                              |                             |

|                              | a doe.gov<br>Natural Gas                                                                                                    |            |              |
|------------------------------|----------------------------------------------------------------------------------------------------|------------|--------------|
|                              | Naturai Gas                                                                                                    |            |              |
|                              | -<br>Home > Natural Gas > Natural Gas Survey Forms                                                                                                    |            |              |
|                              |                                                                                                    |            |              |
| Search EIA using             | FIRSTGOV                                                                                                    |            |              |
|                              | 60                                                                                                    |            |              |
|                              |                                                                                                    |            |              |
| What's New<br>Publications   | Proposed Natural Gas Surveys                                                                                                    |            |              |
| Applications                 | · · · · · · · · · · · · · · · · · · ·                                                                                                    |            |              |
| Survey Forms                 | PIA's Natural Gas Division Survey Form Comments                                                                                                    |            | $\mathbf{i}$ |
| Sign Up for Email<br>Updates | The public comment period for the natural gas forms clearance package,                                                                                                    |            |              |
| Contact Experts              | seeking a 3-year extension for data collection activities, concluded<br>Friday, May 6. EIA will review all comments before making a final                                                                                                    |            | )            |
| Energy A-Z                   | proposal to OMB later this summer. Please contact: Steve Nalley at 202-                                                                                                    |            |              |
| Privacy/Security             | 586-0959 or <u>snalley@eia.doe.gov</u> should you have questions.                                                                                                    |            |              |
| Featured                     |                                                                                                    |            |              |
| Publications                 | Current Survey Forms                                                                                                    |            |              |
| Recent Monthly<br>Statistics |                                                                                                    | $\sim$     |              |
| Annual Data from<br>1949     | Natural Gas Survey Forms Reserves Survey Forms                                                                                                    |            |              |
| Projections to 2025          |                                                                                                    |            |              |
|                              | Natural Gas Survey Forms                                                                                                    | Forms      | Instructions |
|                              | EIA-176, "Annual Report of Natural and Supplemental Gas Supply and<br>Disposition"<br>A detailed State level balance of supply and disposition is reported by all<br>companies which physically take possession of natural gas (e.g.<br>synthetic gas producers, processors, distributors, storage operators, and<br>pipeline operators) excluding producers and consumers. A <u>PC-based<br/>application</u> for filing this form is also available. Frequently asked<br>questions about the form are answered in <u>FAQ</u> : Form 176 | PDF<br>XLS | <u>PDF</u>   |

# 3.3.2.3 Select Quantities and Build Calculated Items

Select Company Available Quantities. Calculated field.

### EIA-176 Query System User's Guide

| Aggregate functions       Average<br>Count         Sun       Investor Owned distributor         Vincipality owned distributor<br>(default is All)       Investor Owned distributor<br>Minicipality owned distributor<br>Operations<br>(default is All)         Un-check available quantities to include or exclude quantities<br>in you custom query       Available Quantities         Un-check available quantities to include or exclude quantities<br>in you custom query       Available Quantities         Un-check available quantities to include or exclude quantities<br>in you custom query       Available Quantities         Un-check available quantities to include or exclude quantities       Available Quantities         Un-check available quantities to include or exclude quantities       Available Quantities         Un-check available quantities to include or exclude quantities       Available Quantities         Un-check available quantities to include or exclude quantities       Available Quantities         Un-check available quantities to include or exclude quantities       Available Quantities         Un-check available quantities to include or exclude quantities       Num of<br>Vol Cost Consum Btu Mef         Vol Cost Consum Btu Mef       Vol Cost or<br>Vol Cost or<br>Vol | Aggregate functions       Count<br>Sum       Count<br>Sum       Count                                                                                                    |
|----------------------------------------------------------------------------------------------------|----------------------------------------------------------------------------------------------------|
| Operations<br>(default is All)       Municipally owned distributor<br>Privately owned distributor<br>Co-op distributor       Available Quantities       Quantities to include<br>in Query Output         Un-check available quantities to include or exclude quantites<br>in you custom query       Available Quantities       Quantities to include<br>in Query Output         Line<br>Part Number       Description       Vol       Cost Consum Btu       Mcf       Num<br>Vol       Num<br>of<br>0 Cost of<br>0 Cost of<br>0 Cost Consum Btu       Num<br>Vol       Num<br>Vol                                                                                                    | Operations<br>(default is All)       Municipally owned distributor<br>Privately owned distributor<br>Co-op distributor<br>Co-op distributor       Available Quantities       Quantities to include<br>in Query Output         Un-check available quantities to include or exclude quantites<br>in you custom query       Available Quantities       Quantities to include<br>in Query Output         Part Number       Description       Vol       Cost       Num of<br>Consum       Mcf       Vol       Num<br>Vol       Cost of<br>Cost       Num<br>Vol       Num<br>Vol       Vol       Cost       Vol       Vol                                                                                                    |
| Line<br>Part Number     Description     Vol     Cost Consum Btu     Mcf     Num of<br>Vol     Num<br>Cost of     Btu Mcf       6     1010     Del to Residential Sales     Y     Y     Y     Y     Y       6     1020     Del to Commercial Sales     Y     Y     Y     Y     Y       6     1030     Del to Electric Utility Sales     Y     Y     Y     Y     Y                                                                                                    | Line     Description     Vol     Cost     Num     Rum of     Num       Q0700     Total Supply     Y     Y     Y     Y     Image: Cost of the state of the state of the sta |
| Part Number       Description       Vol       Cost       Consum       Btu       Mcf       Vol       Cost of       Btu Mcf         0700       Total Supply       Y       Y                                                                                                    | Part Number     Description     Vol     Cost Consum     Btu     Mcf     Vol     Cost of     Btu Mcf       [4]     0700     Total Supply     Y     Y     Y     Y     Y     Y       [6]     1010     Del to Residential Sales     Y     Y     Y     Y     Y     Y       [6]     1020     Del to Commercial Sales     Y     Y     Y     Y     Y     Y       [6]     1030     Del to Industrial sales     Y     Y     Y     Y     Y     Y                                                                                                    |
| 6       1010       Del to Residential Sales         6       1020       Del to Commercial Sales         7       Y       Y         8       1020         9       Del to Commercial Sales         9       Y         9       Y         9       Y         9       Y         9       P         9       1020         1030       Del to Industrial sales         9       Y         9       P         9       1040         1040       Del to Electric Utility Sales         9       Y         9       Y         9       Y         9       Y         9       Y         9       Y         9       Y         9       Y         9       Y         9       Y                                                                                                    | 6     1010     Del to Residential Sales       6     1020       7     Y       7     Y       7     Y       7     Y       7     Y       7     Y       7     Y       7     Y       7     Y       7     Y       7     Y       7     Y       7     Y       7     Y       7     Y       7     Y       7     Y       7     Y       8     Y       9     Y       9     Y       9     Y       9     Y       9     Y       9     Y       9     Y       9     Y       9     Y       9     Y       9     Y       9     Y       9     Y       9     Y       9     Y       9     Y       9     Y       9     Y       9     Y       9     Y       9     Y                                                                                                    |
| 6       1020       Del to Commercial Sales       Y       Y                                                                                                    | 6     1020     Del to Commercial Sales     Y     Y     Y     Image: Commercial Sales       6     1030     Del to Industrial sales     Y     Y     Y     Image: Commercial Sales                                                                                                    |
| 6     1030     Del to Industrial sales       6     1040     Del to Electric Utility Sales         7     Y         7     Y         7     Y         7     Y         7     Y         7     Y         7     Y         7     Y         7     Y         7     Y         7     Y         7     Y         7     Y         7     Y         7     Y         7     Y         7     Y         8                                                                                                    | 6 1030 Del to Industrial sales Y Y Y T                                                                                                    |
|                                                                                                    |                                                                                                    |
|                                                                                                    | 6 1040 Del to Electric Utility Sales  Y  Y  Y       M M I I                                                                                                    |
|                                                                                                    |                                                                                                    |

For each line item you select this portion of the screen will have a row.

The **Available Quantities** portion shows you what quantities are available for this item. The **Quantities to include** portion allows you to include or exclude quantities.

For this example, if you aren't interested in the Number of Consumers for deliveries to Residential Sales, you would use the mouse to deselect that item, and it won't appear in your query data file.

### **Type Of Operations**

You can select multiple Types of Operations if you choose.

If no selection is made, all types are included. If they are all included they are not identified.
Aggregate functions

|                     |       | When you  |
|---------------------|-------|-----------|
| Aggregate functions |       | select    |
|                     |       |           |
|                     | Sum 🖌 | Aggregate |
|                     |       | functions |

The Aggregate functions provide summary statistics for all the companies selected. The Aggregate functions, the Type of Operations, and the Add calculated functions are mutually exclusive.

| B User Selected Queries - Select Quantities and build Calculated Items |                                                                                                    |                              |                     |  |  |  |  |  |
|------------------------------------------------------------------------|----------------------------------------------------------------------------------------------------|------------------------------|---------------------|--|--|--|--|--|
| <= <u>B</u> ack                                                        | Make your type of operations and quantity selections before<br>clicking Complete.                                                    | Add a Calculated<br>Field => | Com <u>p</u> lete=> |  |  |  |  |  |
| Aggregate functions                                                    | Average Count Sum V                                                                                                    |                              |                     |  |  |  |  |  |
| Select a Type of<br>Operations<br>(default is All)                     | Investor Owned distributor<br>Municipally owned distributor<br>Privately owned distributor<br>Co-op distributor<br>Co-op distributor |                              |                     |  |  |  |  |  |

In the following example the Aggregate function has been grouped by Delivered to Consumers

| Ē  | 📰 Dynamic_Query : Select Query |       |              |              |              |  |  |  |  |  |
|----|--------------------------------|-------|--------------|--------------|--------------|--|--|--|--|--|
|    | ST                             | Year  | SmDIResSalVI | SmDIResSalCs | SmDIResSalN( |  |  |  |  |  |
|    | AK                             | 2000  | 17633864     | 64256459     | 88924        |  |  |  |  |  |
|    | AL                             | 2000  | 42426740     | 353824275    | 770220       |  |  |  |  |  |
|    | AR                             | 2000  | 36244801     | 261571912    | 554121       |  |  |  |  |  |
|    | AZ                             | 2000  | 32940263     | 300781424    | 802469       |  |  |  |  |  |
|    | CA                             | 2000  | 564574838    | 3737597351   | 9318830      |  |  |  |  |  |
|    | CO                             | 2000  | 111748319    | 601688106    | 1265032      |  |  |  |  |  |
|    | CT                             | 2000  | 38364174     | 404416826    | 442457       |  |  |  |  |  |
|    | DC                             | 2000  | 13182680     | 114736868    | 126714       |  |  |  |  |  |
|    | DE                             | 2000  | 8862099      | 76480714     | 115961       |  |  |  |  |  |
|    | FL                             | 2000  | 13688251     | 158653956    | 556627       |  |  |  |  |  |
|    | GA                             | 2000  | 59425592     | 259730510    | 867480       |  |  |  |  |  |
|    | HI                             | 2000  | 523675       | 9933834      | 30708        |  |  |  |  |  |
|    | IA                             | 2000  | 71408355     | 435303833    | 798790       |  |  |  |  |  |
| Re | cord: 🚺 🔳                      | 1 🕨 🕨 | * of 51      | •            |              |  |  |  |  |  |

The results of the query with sum aggregate function. Notice that the column headers all start with Sm – for Sum.

other

options

become

disabled.

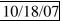

|                  | EIA-176 Query System         File       Edit       Datasheet       Tools         Close       Save As/Export       Page Setup         Page Setup       Close       Close         Close       Datasheet View       Print         Print       Exit       Datasheet View | The File menu provides your query output options.<br>Close – closes the query and returns you to the<br>selection screen.<br>When you return to the selection screen your<br>company, year and data item selections will still be<br>in place. Any aggregate functions will be cleared.                                                                                                    |
|------------------|----------------------------------------------------------------------------------------------------|----------------------------------------------------------------------------------------------------|
| , <mark>I</mark> | Image: selected Queries       Select Quantities and build Calculated Ite         Image: selected Queries       Make your type of operations and quantity         <= <u>Back</u> Clicking Complete.                                                                   |                                                                                                    |
|                  | Aggregate functions                                                                                                    |                                                                                                    |
|                  | Select a Type of<br>Operations<br>(default is All)       Investor Owned distributor<br>Municipally owned distributor         Privately owned distributor<br>Co-op distributor                                                                                        |                                                                                                    |
|                  | Un-check available quantities to include or exclude quantites<br>in you custom query                                                                                                    | Available Quantities Quantities to include in Query Output                                                                                                    |
| •                | Line     Description       4     0700     Total Supply       6     1010     Del to Residential Sales       6     1020     Del to Commercial Sales       6     1030     Del to Industrial sales       6     1040     Del to Electric Utility Sales       4     4      | Num of<br>Cost Consum     Btu     Mcf     Vol Cost of<br>Vol Cost of     Btu Mcf       Y     Y     Y     Y     Y       Y     Y     Y     Y     Y       Y     Y     Y     Y     Y       Y     Y     Y     Y     Y       Y     Y     Y     Y     Y       Y     Y     Y     Y     Y       Y     Y     Y     Y     Y       Y     Y     Y     Y     Y       Y     Y     Y     Y     Y       Y     Y     Y     Y     Y       Y     Y     Y     Y     Y |

To Add a Calculated Field make your quantity selections first, and don't select an Aggregate function. Then click on the Add a Calculated Field button. This opens another window.

10/18/07

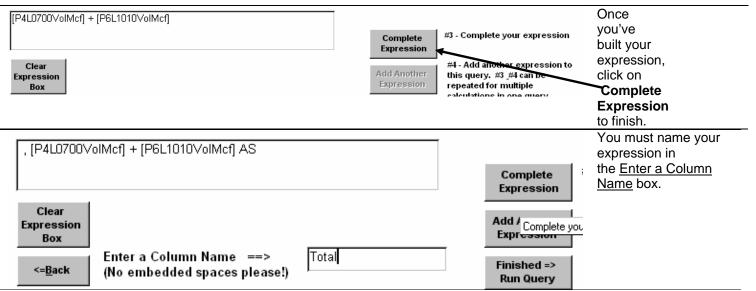

If you want to add another expression click add Another Expression=>.

The expression box will be cleared out and you can start another expression. Your first expression will be held for the query.

When you are finished, click **Finished=> Run Query**. This will immediately run the query.

#### Note: you can click and edit the expression in the expression box.

| 🖥 Dynamic_Query | : Select Query |                       |      |               |               |             |       |        |         |
|-----------------|----------------|-----------------------|------|---------------|---------------|-------------|-------|--------|---------|
| CompanyID       | ST             | COMPANYNAME           | Year | P4L0700VolMcf | P6L1010VolMcf | PEP6 F PE   | FFP   | E P F  | TOTAL . |
| 17600032KS      | KS             | ABBYVILLE CITY OF     | 2005 | 5020          | 3945          | J1 -02 3 4  | 2 2 0 | 0)     | 8965    |
| 17600033IA      | IA             | MOULTON MUN GAS SY    | 2005 | 17970         | 16556         | 02 -03 4 01 | )))(  | ) () ( | 34526   |
| 17600034IA      | IA             | BEDFORD CITY NATURA   | 2005 | 65112         | 43278         | 02 -04 5 02 | )))(  | 0)     | 108390  |
| 17600035IL      | IL             | TOLDEDO VILLAGE OF    | 2005 | 44523         | 30534         | 02 -04 5 01 | 3 3 C | 0)     | 75057   |
| 17600036IL      | IL             | SIMS VILLAGE OF       | 2005 | 8346          | 7876          | 32-02-3-4   | )))(  | 0)     | 16222   |
| 176000371L      | IL             | GRAND TOWER CITY OF   | 2005 | 14249         | 10231         | 32 -03 4 31 | )))(  | 0)     | 24480   |
| 17600039IL      | IL             | SHAWNEETOWN MUN G     | 2005 | 31256         | 25218         | 32 -03 4 31 | )))(  | 0)     | 56474   |
| 17600040IL      | IL             | PITTSBURG GAS CO      | 2005 | 9199          | 8315          | 32 0 3 0    | )))(  | 0)     | 17514   |
| 17600041LA      | LA             | ABITA SPRINGS NATURA  | 2005 | 46578         | 27954         | 32-04-5-31  | )))(  | 0)     | 74532   |
| 17600042IL      | IL             | NEW BOSTON MUN GAS    | 2005 | 28881         | 23307         | 02 -03 4 01 | )))(  | 0)     | 52188   |
| 17600043IL      | IL             | PLEASANT HILL VILLAGE | 2005 | 42048         | 29211         | 02-04-5-01  | )))(  | 0)     | 71259   |
| 17600044IL      | IL             | PAWNEE VILLAGE OF     | 2005 | 94319         | 75695         | )2 -03 5 )1 | 3 1 0 | 0)     | 170014  |
| 17600046GA      | GA             | COLQUITT GAS SYS CIT  | 2005 | 25937         | 2097          | )1 -04 5 )1 | ) ) ( | 0)     | 28034   |
| 17600047GA      |                | CAIRO NAT GAS SYS     | 2005 | 145804        | 53477         | 13-04 5 12  | 1 2 C | וחו    | 199281  |

The columns have been resized and hidden (by clicking in the column headers) to show the TOTAL variable. It is the sum of DLResSalVol And DIComSalVol.

Because the columns were edited in the datasheet, this prompt appears after choosing the Close option from the File Menu. Dynamic\_Query is where user selected-queries are temporarily stored. It does not matter if they are saved or not.

| Query : Select Query |                                        |                                                                           |                                                                                                    |                                                                                                    |                                                                                                    |  |  |
|----------------------|----------------------------------------|---------------------------------------------------------------------------|----------------------------------------------------------------------------------------------------|----------------------------------------------------------------------------------------------------|----------------------------------------------------------------------------------------------------|--|--|
| Year                 | DIResSalVol                            | DII DI                                                                    | DIComSalVol                                                                                                    | DIC D DI                                                                                                    | D DIII                                                                                                    |  |  |
| 2000                 | 4427                                   | 04 )1                                                                     | 824                                                                                                    | +03 1 32                                                                                                    | 13 2                                                                                                    |  |  |
| 2000                 | 19253                                  | 05 )2                                                                     | 5900                                                                                                    | +04 1 0                                                                                                    | 0 0                                                                                                    |  |  |
| 2000                 |                                        | ດຢາກ                                                                      | 07070                                                                                                    | 105 D D                                                                                                    | ρ                                                                                                    |  |  |
| -176 Query 9         | 5ystem                                 |                                                                           |                                                                                                    |                                                                                                    | Ľβ                                                                                                    |  |  |
| A                    |                                        |                                                                           | - Investor ( IDv                                                                                               |                                                                                                    | un þ                                                                                                    |  |  |
| !\ Do you            | want to save chang                     | jes to th                                                                 | ie layout of query Dy                                                                                          | namic_Quer                                                                                                    | ۶ þ                                                                                                    |  |  |
| _                    |                                        |                                                                           |                                                                                                    |                                                                                                    | þ                                                                                                    |  |  |
| m                    |                                        | NL-                                                                       | 1                                                                                                    | 1                                                                                                    | þ                                                                                                    |  |  |
| <u> </u>             |                                        | <u>IN</u> O                                                               |                                                                                                    |                                                                                                    | þ                                                                                                    |  |  |
| 2000                 | 26343                                  | 05 )2                                                                     | 4875                                                                                                    | +04 1 0                                                                                                    |                                                                                                    |  |  |
|                      | 2000<br>2000<br>-176 Query S<br>Do you | 2000 4427<br>2000 19253<br>-176 Query System<br>Do you want to save chang | 2000 4427 04 )1<br>2000 19253 05 )2<br>-176 Query System<br>Do you want to save changes to th<br>Yes <u>No</u> | 2000       4427       04       11       824         2000       19253       05       12       5900         -176 Query System       27070       27070         Do you want to save changes to the layout of query 'Dy       Yes       No       Cancel | 2000       4427       04       11       824       +03       1       32         2000       19253       05       32       5900       +04       1       0         2000       53014       05       32       57070       +05       3         -176 Query System         Do you want to save changes to the layout of query 'Dynamic_Query         Yes         No       Cancel |  |  |

After you close the query you're returned to the **Select Quantities and build Calculated Items Menu**.

|             | ser Sel                                                                                                    | ected Queries                                                     | - Select Quantities and build Calculated                          | ltems                 |                       |         |                                                                                                    |                                                                                                    |  |
|-------------|----------------------------------------------------------------------------------------------------|-------------------------------------------------------------------|-------------------------------------------------------------------|-----------------------|-----------------------|---------|----------------------------------------------------------------------------------------------------|----------------------------------------------------------------------------------------------------|--|
|             | <= <u>B</u> a                                                                                                    | ck                                                                | Make your type of operations and quanti<br>clicking Complete.     | ty selections l       | efore                 |         | alculated<br>ld => Co                                                                                                    | m <u>p</u> lete=>                                                                                                    |  |
| Agg         | gregat                                                                                                    | te functions                                                      | Average A<br>Count Sum Y                                          |                       |                       |         |                                                                                                    |                                                                                                    |  |
| 0           | Select a Type of<br>Operations<br>(default is All)<br>(default is All)<br>Operations<br>(default is All)<br>Operations<br>(default is All)<br>Operations<br>(default is All)<br>Operations<br>Operations<br>Operat |                                                                   |                                                                   |                       |                       |         |                                                                                                    |                                                                                                    |  |
|             | Un-c                                                                                                    | heck available:                                                   | quantities to include or exclude quantites<br>in you custom query | Availabl              | Available Qualitutes  |         |                                                                                                    | antities to include 🔺<br>n Query Output                                                                                                    |  |
|             |                                                                                                    |                                                                   |                                                                   |                       |                       |         |                                                                                                    |                                                                                                    |  |
| Part        | Line<br>t Numl                                                                                                    | ber                                                               | Description                                                       | Vol Cost              | Num of<br>Consum      | Btu Mcf | Num<br>Vol Costof                                                                                                    | Btu Mcf                                                                                                    |  |
| Part<br>4   | t Numl                                                                                                    | ber<br>Total Supply                                               | Description                                                       | Y                     |                       | Btu Mcf | Vol Cost of                                                                                                    | Btu Mcf                                                                                                    |  |
|             | t Num<br>0700<br>1010                                                                                                    | Total Supply<br>Del to Resider                                    | ntial Sales                                                       | Y<br>Y Y              | Consum<br>Y           | Btu Mcf | Vol Cost of                                                                                                    | Btu Mcf                                                                                                    |  |
| 4<br>6<br>6 | t Numl<br>0700<br>1010<br>1020                                                                                                    | Total Supply<br>Del to Resider<br>Del to Comme                    | ntial Sales<br>ercial Sales                                       | Y<br>Y<br>Y<br>Y      | Consum<br>Y<br>Y      | Btu Mcf | Vol         Cost of           Image: Cost of         Image: Cost of           Image: Cost of         Image: Cost of <td>Btu Mcf</td> <td></td> | Btu Mcf                                                                                                    |  |
| 4<br>6      | t Numi<br>0700<br>1010<br>1020<br>1030                                                                                                    | Total Supply<br>Del to Resider<br>Del to Comme<br>Del to Industri | ntial Sales<br>ercial Sales<br>ial sales                          | Y<br>Y<br>Y<br>Y<br>Y | Consum<br>Y<br>Y<br>Y | Btu Mcf | Vol         Cost of           Image: Cost of         Image: Cost of           Image: Cost of         Image: Cost of <td>Btu Mcf</td> <td></td> | Btu Mcf                                                                                                    |  |
| 4<br>6<br>6 | t Numi<br>0700<br>1010<br>1020<br>1030                                                                                                    | Total Supply<br>Del to Resider<br>Del to Comme                    | ntial Sales<br>ercial Sales<br>ial sales                          | Y<br>Y<br>Y<br>Y      | Consum<br>Y<br>Y      | Btu Mcf | Vol         Cost of           V         V         V           V         V         V           V         V         V           V         V         V           V         V         V           V         V         V           V         V         V           V         V         V           V         V         V           V         V         V                                                                                                    | Btu Mcf           Image: Constraint of the second second s |  |
| 4<br>6<br>6 | t Numi<br>0700<br>1010<br>1020<br>1030                                                                                                    | Total Supply<br>Del to Resider<br>Del to Comme<br>Del to Industri | ntial Sales<br>ercial Sales<br>ial sales                          | Y<br>Y<br>Y<br>Y<br>Y | Consum<br>Y<br>Y<br>Y | Btu Mcf | Vol         Cost of           Image: Cost of         Image: Cost of           Image: Cost of         Image: Cost of <td>Btu Mcf</td> <td></td> | Btu Mcf                                                                                                    |  |
| 4<br>6<br>6 | t Numi<br>0700<br>1010<br>1020<br>1030                                                                                                    | Total Supply<br>Del to Resider<br>Del to Comme<br>Del to Industri | ntial Sales<br>ercial Sales<br>ial sales                          | Y<br>Y<br>Y<br>Y<br>Y | Consum<br>Y<br>Y<br>Y | Btu Mcf | Vol         Cost of           V         V         V           V         V         V           V         V         V           V         V         V           V         V         V           V         V         V           V         V         V           V         V         V           V         V         V           V         V         V                                                                                                    | Btu Mcf           Image: Constraint of the second second s |  |
| 4<br>6<br>6 | t Numi<br>0700<br>1010<br>1020<br>1030                                                                                                    | Total Supply<br>Del to Resider<br>Del to Comme<br>Del to Industri | ntial Sales<br>ercial Sales<br>ial sales                          | Y<br>Y<br>Y<br>Y<br>Y | Consum<br>Y<br>Y<br>Y | Btu Mcf | Vol         Cost of           V         V         V           V         V         V           V         V         V           V         V         V           V         V         V           V         V         V           V         V         V           V         V         V           V         V         V           V         V         V                                                                                                    | Btu Mcf           Image: Constraint of the second second s |  |
| 4<br>6<br>6 | t Numi<br>0700<br>1010<br>1020<br>1030                                                                                                    | Total Supply<br>Del to Resider<br>Del to Comme<br>Del to Industri | ntial Sales<br>ercial Sales<br>ial sales                          | Y<br>Y<br>Y<br>Y<br>Y | Consum<br>Y<br>Y<br>Y | Btu Mcf | Vol         Cost of           V         V         V           V         V         V           V         V         V           V         V         V           V         V         V           V         V         V           V         V         V           V         V         V           V         V         V           V         V         V                                                                                                    | Btu Mcf           Image: Constraint of the second second s |  |
| 4<br>6<br>6 | t Numi<br>0700<br>1010<br>1020<br>1030                                                                                                    | Total Supply<br>Del to Resider<br>Del to Comme<br>Del to Industri | ntial Sales<br>ercial Sales<br>ial sales                          | Y<br>Y<br>Y<br>Y<br>Y | Consum<br>Y<br>Y<br>Y | Btu Mcf | Vol         Cost of           V         V         V           V         V         V           V         V         V           V         V         V           V         V         V           V         V         V           V         V         V           V         V         V           V         V         V           V         V         V                                                                                                    | Btu Mcf           Image: Constraint of the second second s |  |

To run the query you just constructed again you can click **Run Query**.

Exit returns you to the main queries menu.

# Appendix A – EIA-176 Survey Form

# Appendix B – Pre-Selected Query Items

| Query description                                                | Query Memo                                                                                                    |
|------------------------------------------------------------------|----------------------------------------------------------------------------------------------------|
| Answers to Question in                                           |                                                                                                    |
| Part II about Alternative                                        | This Query has the answers from companies on Part 3.                                                                                                    |
| Fuel Vehicles                                                    | This data is only available in 2005.                                                                                                    |
| All Part IV & V Items                                            |                                                                                                    |
| (Volumes)                                                        | This Query has all Part IV & V Volume items.                                                                                                    |
| All Part VI Items                                                | -                                                                                                    |
| (Volumes, Costs)                                                 | This Query has all Part VI Volume and Cost items.                                                                                                    |
| All Sector Items                                                 |                                                                                                    |
| (Volumes, Costs,                                                 | All consumption items by part and line number. In an easy                                                                                                    |
| Consumers)                                                       | to pivot format for Excel.                                                                                                    |
| All Sector items sorted by state                                 | This query includes company data sorted by state for lines 10.1 thru 10.4, and 10.6 and lines 11.1 thru 11.4 and 11.6. Volumes and Number of Consumers are available for all lines. Costs are only available for lines 10.1 thru 10.4, and 10.6.        |
| Sector Sector Prices                                             | Consumption Sector Prices in an easy to pivot format for multiple years                                                                                                    |
| Residential Sector<br>Volumes - Delivered,<br>Transported, Total | Residential sector volumes - delivered, transported and total.                                                                                                    |
| Company Name<br>Information                                      | This query includes the Company Name, State of Operation and the Type of Operations category they reported.                                                                                                    |
| Commercial Sector<br>Volumes                                     | Commercial sector volumes - delivered, transported and totals.                                                                                                    |
| Detail level Continuation<br>Lines                               | This query shows continuation lines with the company reference for Parts 4 & 5.                                                                                                    |
| Interstate Movement<br>Lines (3.0 and 14.0)                      | This Query shows lines 3.0 and 14.0. It can be pivoted in Excel to replicated Table 12 from the Natural Gas Annual.<br>Industrial sector volumes - delivered, transported and                                                                           |
| Industrial Sector Volumes                                        | totals.                                                                                                    |
| Footnotes and Associated<br>Data Values                          | This query shows data values and associated footnotes for selected companies.                                                                                                    |
| Sector Vols sorted by sector                                     | This query includes company data sorted by sector -<br>Residential, Commercial, Industrial, Electric, and Vehicle<br>Fuel . The query includes volumes with delivered and<br>transported items.                                                         |
| Electric Sector Volumes                                          | Electric sector prices - delivered, transported, and totals.                                                                                                    |
| Sector Vols ranked nationally                                    | This query includes company data sorted by volume<br>amounts. Consumption delivered to consumer items -<br>lines 10.1 thru 10.4, and 10.6 are added to consumption<br>transported items -lines 11.1 thru 11.4 and 11.6 to rank<br>companies nationally. |
|                                                                  | • •                                                                                                    |
| Vehicle Fuel Volumes                                             | Vehicle Fuel Volumes - delivered, transported and totals.                                                                                                    |
| Total Delivered including                                        | This supervises as store including a starting                                                                                                    |
| 176 Electric                                                     | This query has sectors including electric.                                                                                                    |
| Sector Vols ranked by state                                      | This query includes Company data sorted and ranked by volume amount by state. Consumption delivered to consumer items -lines 10.1 thru 10.4, and 10.6- are added to consumption transported items -lines 11.1 thru 11.4 and                             |

| Query description                                                                      | Query Memo                                                                                                    |
|----------------------------------------------------------------------------------------|----------------------------------------------------------------------------------------------------|
|                                                                                        | 11.6.                                                                                                    |
| LNG & Underground Gas<br>Storage                                                       | This Query has LNG and Underground Storage Injections & Withdrawals, as well as LNG Inventory at the end of the year.                                                                                                    |
| Sector Prices sorted by sector                                                         | This query includes prices for consumption data - lines<br>10.1 thru 10.4, and 10.6 - only. Costs are not collected for<br>transported consumption sector.                                                                                                    |
| Sector Vols for Investor<br>Owned Distribution<br>Companies                            | This query includes only companies who checked A on<br>Section II. Type of Operations. It covers lines 10.1 thru<br>10.4, and 10.6 and lines 11.1 thru 11.4 and 11.6.                                                                                                    |
| Sector Vols for<br>Municipally Owned<br>Distribution Companies                         | This query includes only companies who checked B on<br>Section II. Type of Operations. It covers lines 10.1 thru<br>10.4 and 10.6.<br>who checked B on Section II. Type of Operations.<br>It covers lines 10.1 thru 10.4, and 10.6<br>and lines 11.1 thru 11.4 and 11.6.                  |
| Sector Vols for Privately<br>Owned Distribution<br>Companies                           | This query includes only companies who checked C on Section II. Type of Operations. It covers lines 10.1 thru 10.4, and 10.6 and lines 11.1 thru 11.4 and 11.6.                                                                                                    |
| Sector Vols for<br>Cooperatively Owned<br>Distribution Companies                       | This query includes only companies who checked D on<br>Section II. Type of Operations. It covers lines 10.1 thru<br>10.4, and 10.6 and lines 11.1 thru 11.4 and 11.6.                                                                                                    |
| Sector Vols for Other<br>Distribution Companies                                        | This query includes only companies who checked E on<br>Section II. Type of Operations. It covers lines 10.1 thru<br>10.4, and 10.6 and lines 11.1 thru 11.4 and 11.6.                                                                                                    |
| Sector Vols for Interstate<br>Pipelines                                                | This query includes only companies who checked F on<br>Section II. Type of Operations. It covers lines 10.1 thru<br>10.4, and 10.6 and lines 11.1 thru 11.4 and 11.6.                                                                                                    |
| Sector Vols for Intrastate<br>Pipelines                                                | This query includes only companies who checked G on<br>Section II. Type of Operations. It covers lines 10.1 thru<br>10.4, and 10.6 and lines 11.1 thru 11.4 and 11.6.                                                                                                    |
| Sector Vols for Storage<br>Operators                                                   | This query includes only companies who checked H on<br>Section II. Type of Operations. It covers lines 10.1 thru<br>10.4, and 10.6 and lines 11.1 thru 11.4 and 11.6.                                                                                                    |
| Sector Vols for Synthetic<br>Natural Gas Plant<br>Operators                            | This query includes only companies who checked I on<br>Section II. Type of Operations. It covers lines 10.1 thru<br>10.4, and 10.6 and lines 11.1 thru 11.4 and 11.6.                                                                                                    |
| Sector Vols for Producers                                                              | This query includes only companies who checked J on<br>Section II. Type of Operations. It covers lines 10.1 thru<br>10.4, and 10.6 and lines 11.1 thru 11.4 and 11.6.<br>This query includes only companies who checked K on<br>Section II. Type of Operations. It covers lines 10.1 thru |
| Sector Vols for Gathers<br>Sector Vols for Liquefied<br>Natural Gas (LNG)<br>Operators | 10.4, and 10.6 and lines 11.1 thru 11.4 and 11.6.<br>This query includes only companies who checked L on<br>Section II. Type of Operations. It covers lines 10.1 thru<br>10.4, and 10.6 and lines 11.1 thru 11.4 and 11.6.                                                                |
| Sector Vols for Other<br>Operators                                                     | This query includes only companies who checked M on<br>Section II. Type of Operations. It covers lines 10.1 thru<br>10.4, and 10.6 and lines 11.1 thru 11.4 and 11.6.                                                                                                    |

| UserQueryName                                     | UQPart | UQLin |
|---------------------------------------------------|--------|-------|
| Number of Alternative Fuel Vehicles               | 3      | 3014  |
| Gas Produced onsystem by company                  | 4      | 0110  |
| Synthetic natural gas produced                    | 4      | 0120  |
| Underground Storage Withdrawals                   | 4      | 0210  |
| Received from LNG                                 | 4      | 0220  |
| Other Storage Withdrawals                         | 4      | 0230  |
| Transported into rpt ST from: ST or Cntry         | 4      | 0300  |
| Receipts at City Gate                             | 4      | 0400  |
| Other Receipts                                    | 4      | 0500  |
| Supplemental Gasous Fuels                         | 4      | 0600  |
| Total Supply                                      | 4      | 0700  |
| Inventory of LNG                                  | 5      | 0800  |
| Heat Content of consumer deliveries               | 6      | 0900  |
| Del to Residential Sales                          | 6      | 1010  |
| Del to Commercial Sales                           | 6      | 1020  |
| Del to Industrial sales                           | 6      | 1030  |
| Del to Electric Utility Sales                     | 6      | 1040  |
| Del fo Vehicle Fuel                               | 6      | 1050  |
| Del to Other (see footnotes for type)             | 6      | 1060  |
| Trans to Residential Consumers                    | 6      | 1110  |
| Trans to Commercial Consumers                     | 6      | 1120  |
| Trans to Industrial Consumers                     | 6      | 1130  |
| Trans to Electric Utilities                       | 6      | 1140  |
| Trans for Vehicle Fuel use                        | 6      | 1150  |
| Trans to Other (see footnotes for type)           | 6      | 1160  |
| Pipeline Compressor Use                           | 6      | 1210  |
| New Pipeline Fill                                 | 6      | 1220  |
| Distribution Company Use                          | 6      | 1230  |
| Other (see footnotes for type)                    | 6      | 1240  |
| Underground Storage Injections                    | 6      | 1310  |
| Liquefied natural gas (LNG) Injections            | 6      | 1320  |
| Other Storage Injections (see footnotes for type) | 6      | 1330  |
| Trans to State Line: Comp ST/Cntry                | 6      | 1400  |
| Lease Use                                         | 6      | 1500  |
| Returned to oil and/or gas reservoirs             | 6      | 1600  |
| Losses from leaks, migration, damage and/or       | 6      | 1700  |
| Other Disp: Distribution Companies                | 6      | 1810  |
| Other Disp: Other Pipelines                       | 6      | 1820  |
| Other Disp: Storage Operators                     | 6      | 1830  |
| Other Disp: Other (Specify type)                  | 6      | 1840  |
| Total Disposition                                 | 6      | 1900  |
| Unacc't for gas supply                            | 6      | 2000  |

# Appendix C – User Selected Query Item names